# Model BMX-2 Mag Tape Coupler Technical Manual

Document Number: 600-387-01 Revision: E Date: 4/17/85 Serial No.:

 $\bullet$  -  $\circ$  -  $\circ$  -  $\circ$ 

# NOTICE

ZETACO, Inc. has prepared this Technical Manual for use by ZETACO personnel and its customers to assist in the instal-EETACO personnel and its customers to assist in the installation, operation and maintenance of the Model BMX-2 Tape<br>Coupler. The information contained herein is the property lation, operation and maintenance of the Model BMX-2 Tape<br>Coupler. The information contained herein is the property of ZETACO, Inc. and shall not be reproduced in whole nor in<br>part without prior written approval of ZETACO, Inc.

ZETACO, Inc. takes every effort to produce quality products and documentation, however, the reader must be cautioned that changes may be be made to the product not reflected in the suppl led documentation. If you find errors or omissions, please notify ZETACO, Inc. to remedy the problem. ZETACO, Inc. shall not be responsible for any damages (Including consequential) caused by reliance on this material as presented. |

recentes:<br>If any installation problems arise after thoroughly reviewing If any installation problems arise after thorough!<br>the manual, please contact your Authorized Factory Distributor, your Maintenance Contractor, or the Zetaco Customer Support Hotline at 612-941-5825 or 1-800-537-5292.

Copyright 1988. All rights reserved.

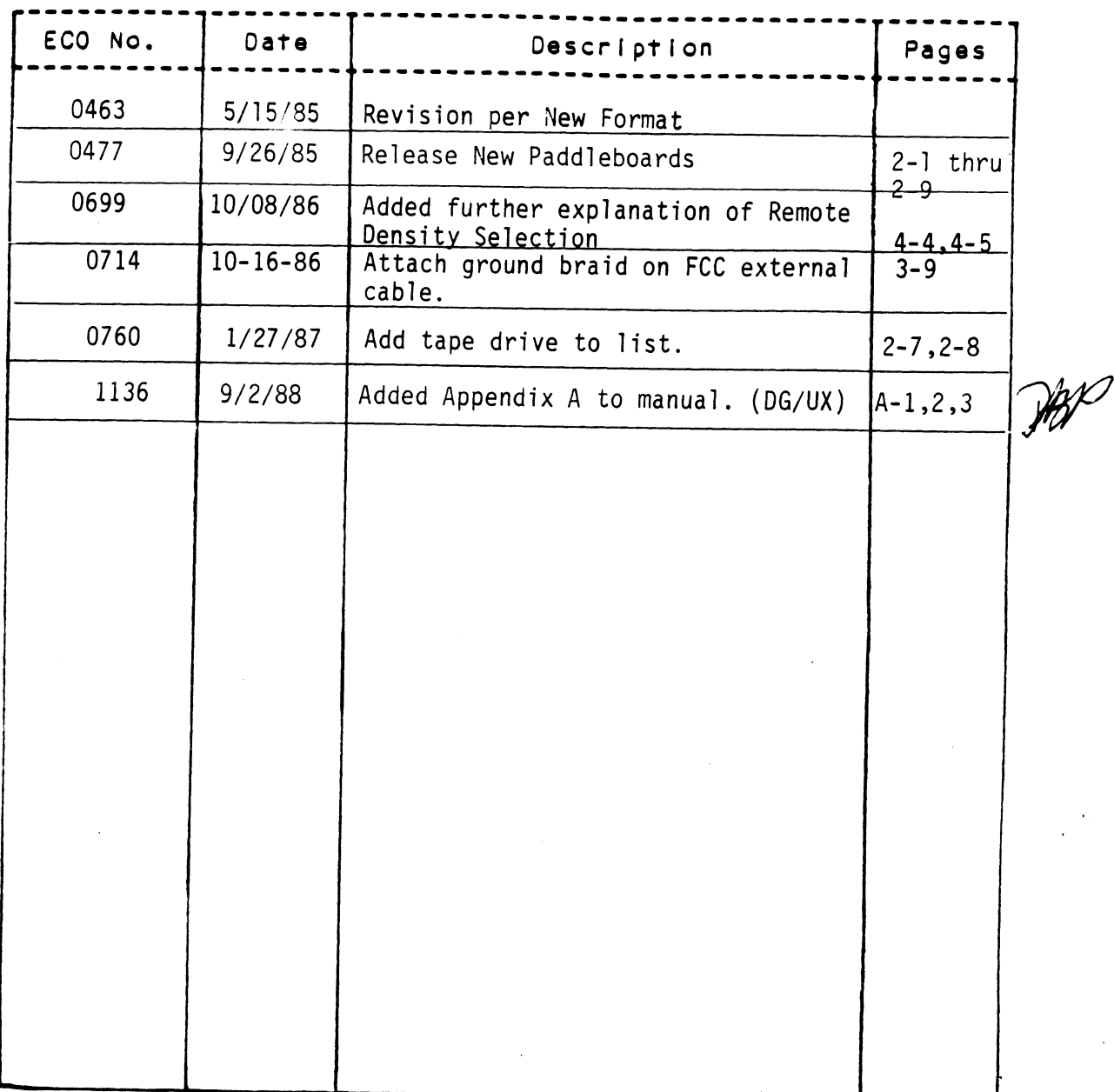

 $\overline{\phantom{a}}$ 

# REVISION HISTORY

 $\mathcal{A}$ 

 $\mathcal{A}^{\mathcal{A}}$ 

 $\ddot{\phantom{a}}$ 

 $\sim$   $\sim$ 

 $\label{eq:2.1} \mathcal{L}_{\text{max}} = \mathcal{L}_{\text{max}} = \mathcal{L}_{\text{max}}$  $\mathcal{L}(\mathcal{A})$  and  $\mathcal{L}(\mathcal{A})$  .

 $\mathcal{L}(\mathcal{L}(\mathcal{L}))$  and the set of the set of the set of the set of the set of the set of the set of the set of the set of the set of the set of the set of the set of the set of the set of the set of the set of the set o

 $\sim 10^{-10}$ 

 $\label{eq:2.1} \frac{1}{\sqrt{2}}\int_{\mathbb{R}^3}\frac{1}{\sqrt{2}}\left(\frac{1}{\sqrt{2}}\right)^2\frac{1}{\sqrt{2}}\left(\frac{1}{\sqrt{2}}\right)^2\frac{1}{\sqrt{2}}\left(\frac{1}{\sqrt{2}}\right)^2\frac{1}{\sqrt{2}}\left(\frac{1}{\sqrt{2}}\right)^2.$ 

 $\mathcal{L}^{\text{max}}_{\text{max}}$ 

> $\label{eq:2.1} \frac{1}{2} \sum_{i=1}^n \frac{1}{2} \sum_{j=1}^n \frac{1}{2} \sum_{j=1}^n \frac{1}{2} \sum_{j=1}^n \frac{1}{2} \sum_{j=1}^n \frac{1}{2} \sum_{j=1}^n \frac{1}{2} \sum_{j=1}^n \frac{1}{2} \sum_{j=1}^n \frac{1}{2} \sum_{j=1}^n \frac{1}{2} \sum_{j=1}^n \frac{1}{2} \sum_{j=1}^n \frac{1}{2} \sum_{j=1}^n \frac{1}{2} \sum_{j=1}^n \frac{$  $\label{eq:2.1} \frac{1}{\sqrt{2\pi}}\int_{0}^{\infty}\frac{1}{\sqrt{2\pi}}\left(\frac{1}{\sqrt{2\pi}}\right)^{2\pi} \frac{1}{\sqrt{2\pi}}\left(\frac{1}{\sqrt{2\pi}}\right)^{2\pi} \frac{1}{\sqrt{2\pi}}\left(\frac{1}{\sqrt{2\pi}}\right)^{2\pi} \frac{1}{\sqrt{2\pi}}\left(\frac{1}{\sqrt{2\pi}}\right)^{2\pi} \frac{1}{\sqrt{2\pi}}\left(\frac{1}{\sqrt{2\pi}}\right)^{2\pi} \frac{1}{\sqrt{2\pi}}\left(\frac{1}{\$

Technical Manual for the BMX-2 Tape Coupler

# PREFACE

This manual provides complete Instructions for Installing ZETACO'S Model BMX-2 mag tape coupler with cabling and talloring the Coupler to meet your specific requirements.

The technical contents of the manual have been written based on the assumptions that the reader 1) has a working knowledge. of Data General's (DG) Nova, Eclipse and MV class computer hardware and their associated operating systems; 2) Is familiar with the standard Installation, power, grounding, and peripheral cabling procedures; and 3) has access to Technical information describing the magnetic tape drive(s) to be Installed with this coupler.

The information in this manual Is organized Into five major sections:

- SECTION 1 PRODUCT OVERVIEW Briefly describes the Coupler features, capabilities, specifications, power and Interface requirements.
- SECTION 2 INSTALLATION Describes and fllustrates the procedures required to install the BMX-2.
- SECTION 3 TEST PROGRAMS, TROUBLESHOOTING AND CUSTOMER SERVICE - Contains information useful in analyzing subsystem faults and how to get help. SECTION 2 INSTALLATION - Describes and illustrates<br>procedures required to install the BMX-2<br>SECTION 3 TEST PROGRAMS, TROUBLESHOOTING AND CUSTO<br>SERVICE - Contains information useful ir<br>analyzing subsystem faults and how to
- features Implemented by the BMX-2.
- SECTION 5 PROGRAMMING NOTES Contains detailed Technical Information for those Involved in fault analysis or programming.

# APPENDICES

 $\label{eq:2.1} \frac{1}{\sqrt{2}}\left(\frac{1}{\sqrt{2}}\right)^{2} \left(\frac{1}{\sqrt{2}}\right)^{2} \left(\frac{1}{\sqrt{2}}\right)^{2} \left(\frac{1}{\sqrt{2}}\right)^{2} \left(\frac{1}{\sqrt{2}}\right)^{2} \left(\frac{1}{\sqrt{2}}\right)^{2} \left(\frac{1}{\sqrt{2}}\right)^{2} \left(\frac{1}{\sqrt{2}}\right)^{2} \left(\frac{1}{\sqrt{2}}\right)^{2} \left(\frac{1}{\sqrt{2}}\right)^{2} \left(\frac{1}{\sqrt{2}}\right)^{2} \left(\$  $\label{eq:2.1} \frac{1}{\sqrt{2}}\left(\frac{1}{\sqrt{2}}\right)^{2} \left(\frac{1}{\sqrt{2}}\right)^{2} \left(\frac{1}{\sqrt{2}}\right)^{2} \left(\frac{1}{\sqrt{2}}\right)^{2} \left(\frac{1}{\sqrt{2}}\right)^{2} \left(\frac{1}{\sqrt{2}}\right)^{2} \left(\frac{1}{\sqrt{2}}\right)^{2} \left(\frac{1}{\sqrt{2}}\right)^{2} \left(\frac{1}{\sqrt{2}}\right)^{2} \left(\frac{1}{\sqrt{2}}\right)^{2} \left(\frac{1}{\sqrt{2}}\right)^{2} \left(\$ 

 $\label{eq:2.1} \frac{1}{\sqrt{2}}\int_{\mathbb{R}^3}\frac{1}{\sqrt{2}}\left(\frac{1}{\sqrt{2}}\right)^2\left(\frac{1}{\sqrt{2}}\right)^2\left(\frac{1}{\sqrt{2}}\right)^2\left(\frac{1}{\sqrt{2}}\right)^2\left(\frac{1}{\sqrt{2}}\right)^2\left(\frac{1}{\sqrt{2}}\right)^2.$ 

# TABLE OF CONTENTS

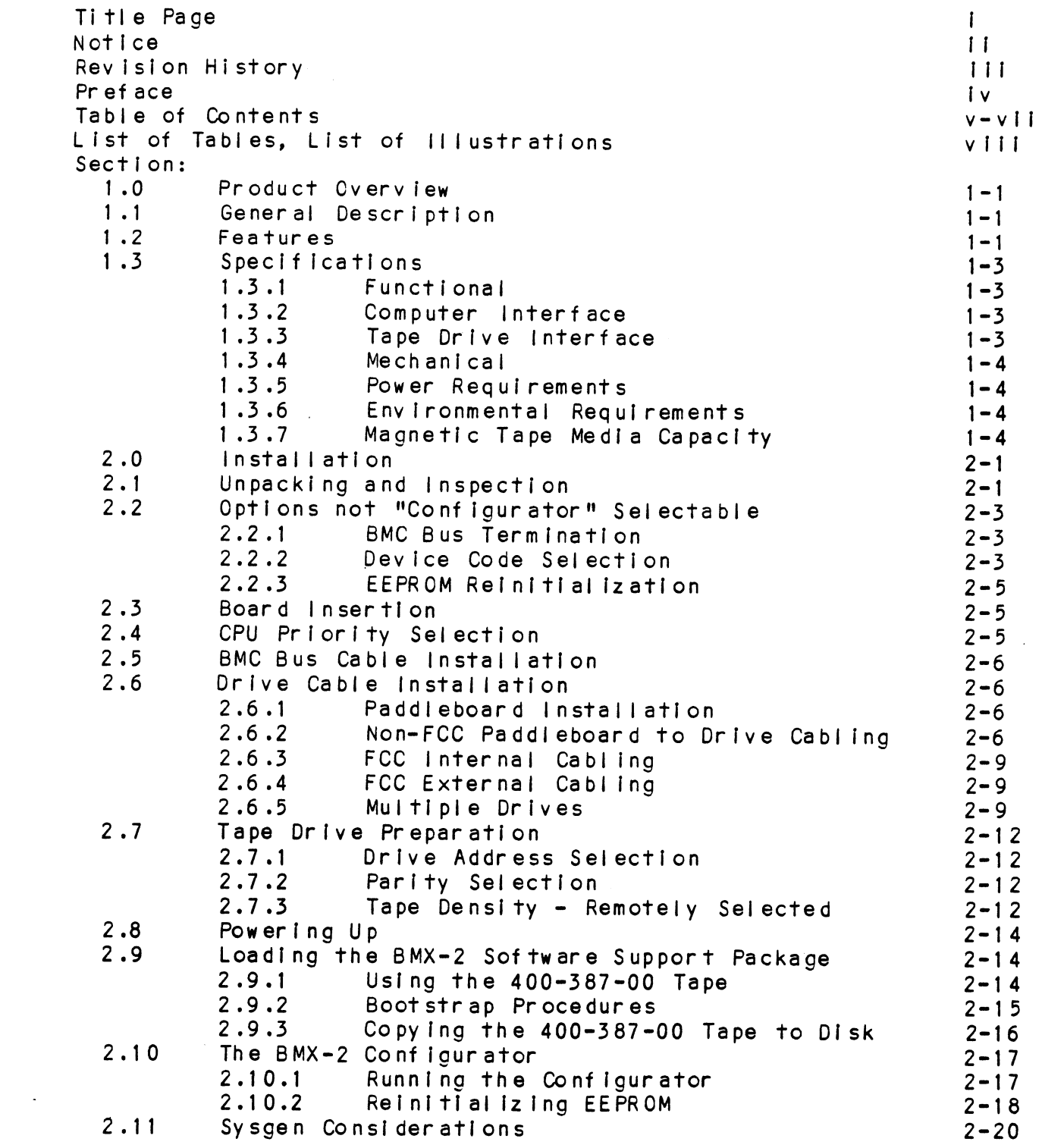

 $\mathcal{L}^{\text{max}}_{\text{max}}$ 

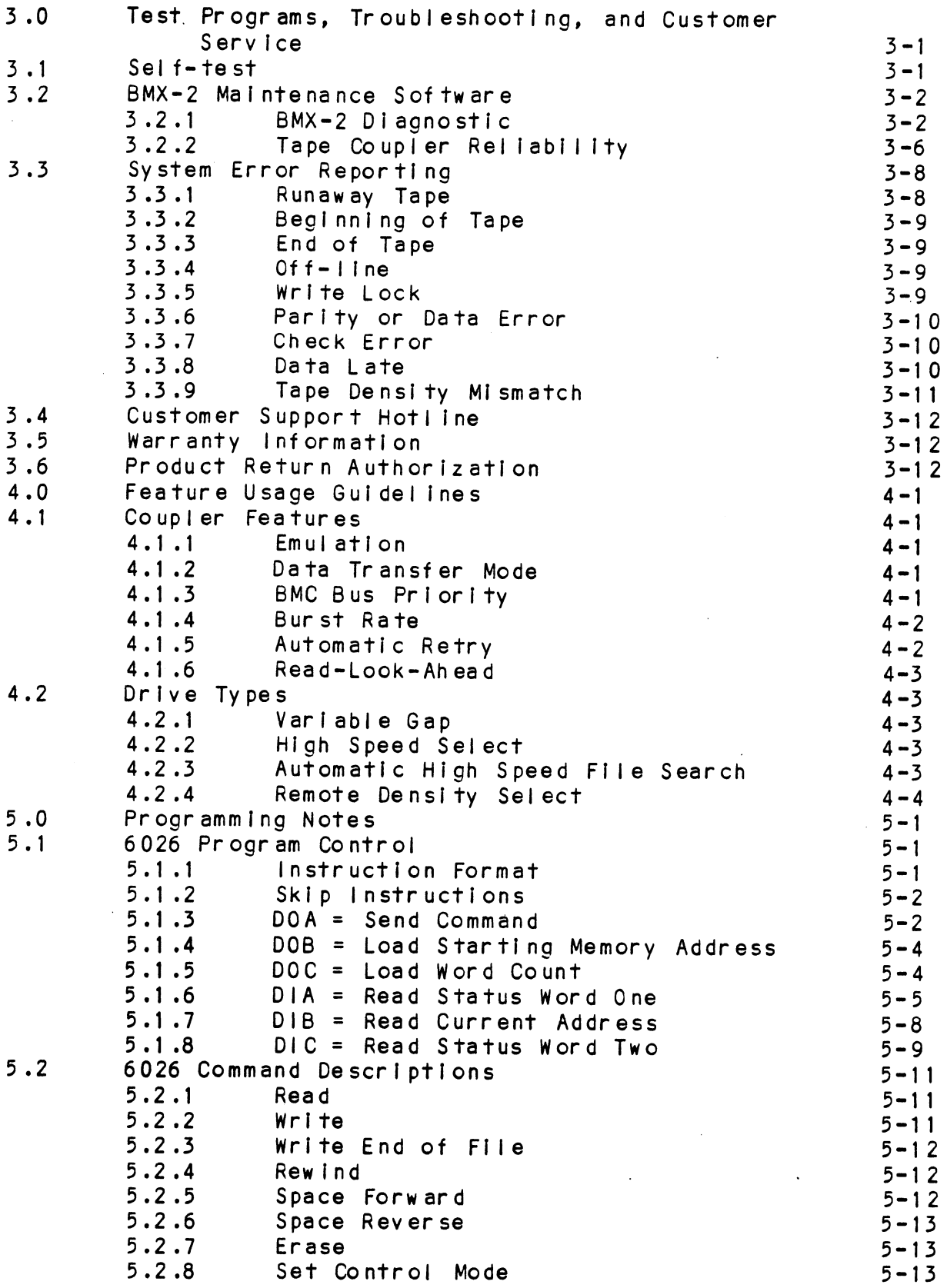

 $\bar{.}$ 

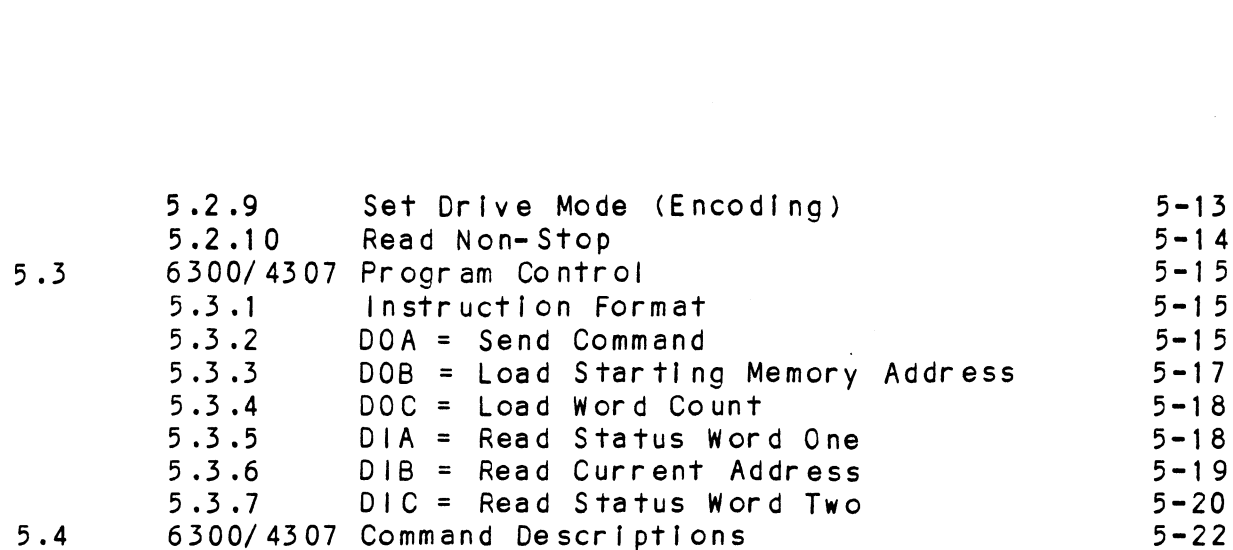

# APPENDICES

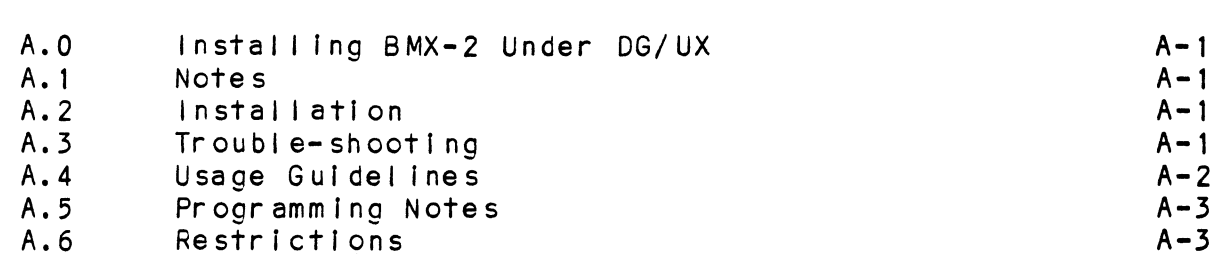

 $\bar{z}$ 

 $\mathbb{Z}$ 

#### LIST OF TABLES  $\sim$  $\sim$

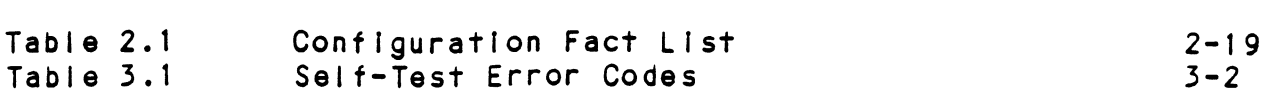

# LIST OF ILLUSTRATIONS

 $\sim$ 

 $\sim$ 

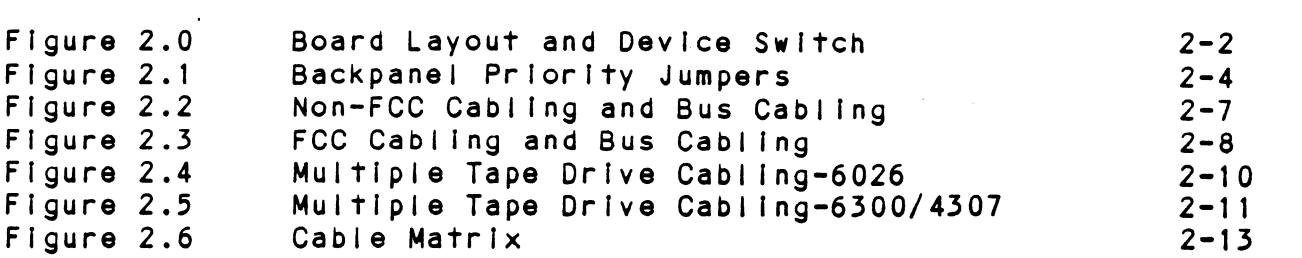

 $\overline{a}$ 

# 1.0 PRODUCT OVERVIEW 1.0 PRODUCT OVERVIEW<br>1.1 GENERAL DESCRIPTION

The ZETACO BMX-2 Mag Tape Coupler interfaces to The ZETACO BMX-2 Mag Tape Coupler interfaces to<br>start/stop or streaming tape drives with the "Pertec" Industry=-standard embedded formatters that employ PE, start/stop or streaming tape drives with the "Perte<br>industry-standard embedded formatters that employ F<br>NRZI. GCR and other recording formats. The Coupler Transfers up to 32K word blocks of data via the Data men, commencement working romance me overfree<br>transfers up to 32K word blocks of data via the Data<br>Channel (DCH) or Burst Multiplexer Channel (BMC) and is Channel (DCH) or Burst Multiplexer Channel (BMC) and<br>totally transparent to Data General's (DG) operating software. The BMX-2 emulates DG  $6300/4307$  and  $6026$ tape subsystems.

# 1.2 FEATURES

- \* Interfaces DG minicomputers to formatted magnetic tape drives produced by popular tape drive manufacturers,
- \* Microprocessor-based design provides flexibility and performance enhancements.
- \* Software compatible with unmodifted DG operating system software.
- \* Emulates DG's 6026 subsystem on the DCH, and Emulates DG's 6026 subsystem or<br>6300/4307 subsystem on the BMC.
- \* FIFO buffering for DCH latency.
- \* High speed buffer for BMC transfers.
- \* Automatic Self-test with error reporting by visual LED.
- \* Separate LED indicators for:
	- error reporting
	- coupler activity BMC/DCH activity
	-
- \* Burst Rates user-selectable from 1 to 256 words,
- \* Interfaces up to 8 Industry=-standard half-inch tape lnterfaces up to 8 industry-standard half-inch<br>drives on 6026 and up to 4 drives on 6300/4307.
- \* Automatic high speed file search.
- \* On-board Automatic Re-try.
- Remote Density Select under AOS and AOS/VS.
- The use of Electronically Erasable Programmable Read Only Memory (EEPROM) eliminates switches and provides total software configurability,
- EEPROM Configurator Program provides complete EEPROM Configurator Program provides compl<br>flexibility with a "user friendly" format.
- Fairchild "FAST" logic used to Increase performance and reduce power consumption.

1.3 SPECIFICATIONS 1.3 SPECIFICAT<br>1.3.1 FUNCTIONAL

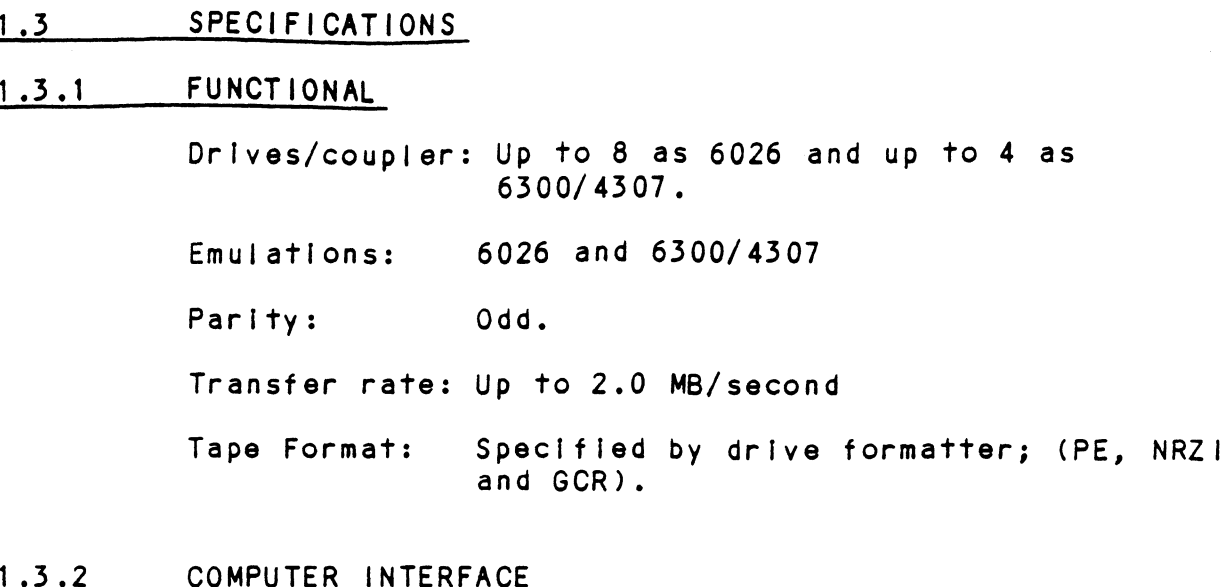

COMPUTER INTERFACE<br>The BMX-2 uses standard Data Channel and BMC timing. The BMX-2 uses standard Data Channel and <mark>BMC timi</mark>ng<br>The coupler can be installed in any 1/0 slot in the The coupler can be installed in any 1/0 slot in the<br>chassis. The coupler will run in Nova. Eclipse or MV chassis. The coupler will run in Nova, Eclipse or MV systems respectively. The Coupler Can be<br>
chassis. The coupler<br>
systems respectively<br>
1.3.3 TAPE DRIVE INTERFACE series computer using RDOS, AOS or AC<br>systems respectively.<br>TAPE DRIVE INTERFACE<br>Electrical: Industry standard, emb<br>open collector, low ac<br>Driver: Logic Low = .4V Max.

systems respectively.<br><u>TAPE DRIVE INTERFACE</u><br>Electrical: Industry standard. embedded formatter. Industry standard, embedded for<br>open collector, low active. TTL Electrical: Industry standard, embedded formatter<br>open collector, low active, TTL<br>Driver: Logic Low = .4V Max.<br>Logic High = 2.4V Min.<br>Receiver: Schmidt Trigger<br>Cabling: Two 50-pin non-shielded ribbon cables

Logic Low =  $.4V$  Max.<br>Logic High =  $2.4V$  Min. Electrical: Industry standa<br>
open collector,<br>
Driver: Logic Low = .<br>
Logic High = 2.<br>
Receiver: Schmidt Trigger

Two 50-pin non-shielded ribbon cables installed on computer backplane, or mound shielded FCC cabling. Maximum<br>length 20 feet (6.1 meters)<br>Daisy Chain: 8 drives, or 3 (slave) drives plus one

8 drives, or 3 (slave) drives plus one<br>formatted (master) drive. Refer to formatted (master) drive. Refer to<br>Figure 2.4 Diagrams A. B and C for 6026 Figure 2.4 Diagrams A, B and C for 602<br>Emulation and Figure 2.5 Diagrams A. B Emulation and Figure 2.5 Diagrams A, B<br>and C for 4 drives on 6300/4307 Emulation. 1.3.4 MECHANICAL

Dimensions:  $15<sup>n</sup> \times 15<sup>n</sup> \times 1/2<sup>n</sup>$ (38.1 cm x 38.1 cm x 1.3 cm) Shipping Weight: 10 Ibs. (4.54 kg)

1.3.5 POWER REQUIREMENTS

Typically  $6.04$  Amps at  $5$  VDC  $+/-5%$ (approx. 30.2 WATTS)

1.3.6 ENVIRONMENTAL REQUIREMENTS

Operating Temperature: 0° to 55° C

Relative Humidity: 10% to 90% (non-condensing)

# 1.3.7 MAGNETIC TAPE MEDIA CAPACITY

The following formula will aid in determining how much data storage capacity In bytes (byte = 8 bits) a length of tape will offer.

(TLEN = 25) (RLEN) (12) Number of bytes/length of tape = (CRLEN + TFD)/BPI) + GAPL)

TLEN = Length of tape In feet TLEN = Length of tape in feet<br>RLEN = Record length in bytes  $TPD = Tape format data (PE = 82, NRZ1 = 8)$ BPI = Recording density (PE = 1600, NRZI = 800,  $GCR = 6250$ GAPL = Gap length in inches (NOMINAL =  $.6<sup>m</sup>$ )

 $1 - 4$ 

# 2. INSTALLATION

Please read this entire section carefully before beginning installation. Run Diagnostics and Reliability beginning installation. Run Diagnostics and Reliabili<br>after the board has been configured for the correct<br>emulation and drive type(s). Refer to Section 3.2 for Di agnostics and Reliability. emulation and drive type (s). Refer to Section 3.2 for INSTALLATION<br>Please read this entire section carefully before<br>beginning installation. Run Diagnostics and Reliabil<br>after the board has been configured for the correct<br>emulation and drive type(s). Refer to Section 3.2 fo<br>Di

#### UNPACKING AND INSPECTION  $2.1$

Each BMX-2 shipment consists of:

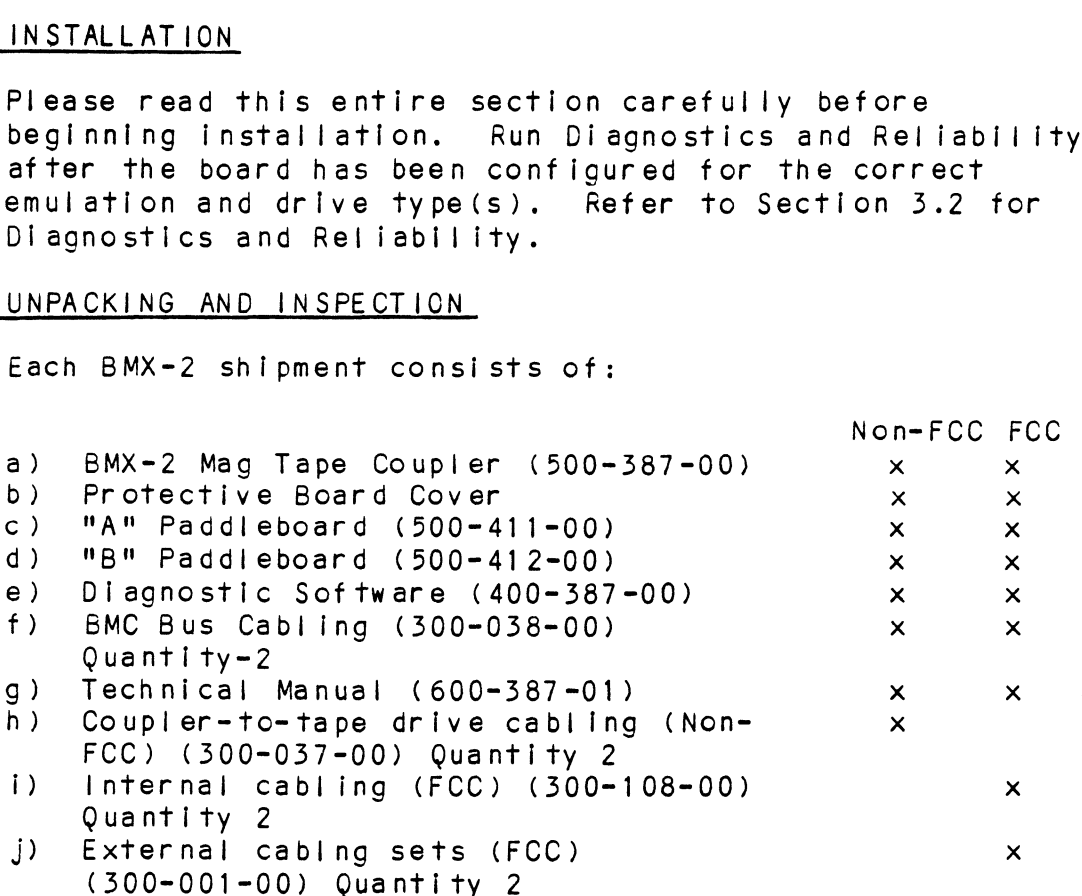

It Is recommended that all packing material and cartons lt is recommended that all packing material<br>be saved, in case re-shipping is necessary.

Upon receipt of the BMX=2 from the carrier, inspect Upon receipt of the BMX-2 from the carrier, inspect<br>the shipping carton immediately for any evidence of the shipping carton immediately for any evidence of<br>damage or mishandling in transit.

If the shipping carton is water stained or damaged, If the shipping carton is water stained or o<br>contact the carrier and shipper immediately, contact the ca<mark>rrier</mark> and shipper immediately,<br>specify the nature and extent of the damage and specify the nature and extent of the damage and<br>request that the carrier's agent be present when request that the carr<br>the carton is opened.

ZETACO'S warranty does not cover shipping damage.

For repalr or replacement of any ZETACO product For repair or replacement of any ZETACO product<br>damaged in shipment, call ZETACO or a ZETACO Authorized damaged in shipment, call ZETACO or a ZETA<br>Distributor to obtain Return Authorization Distributor to obtain Return Authorization<br>instructions.

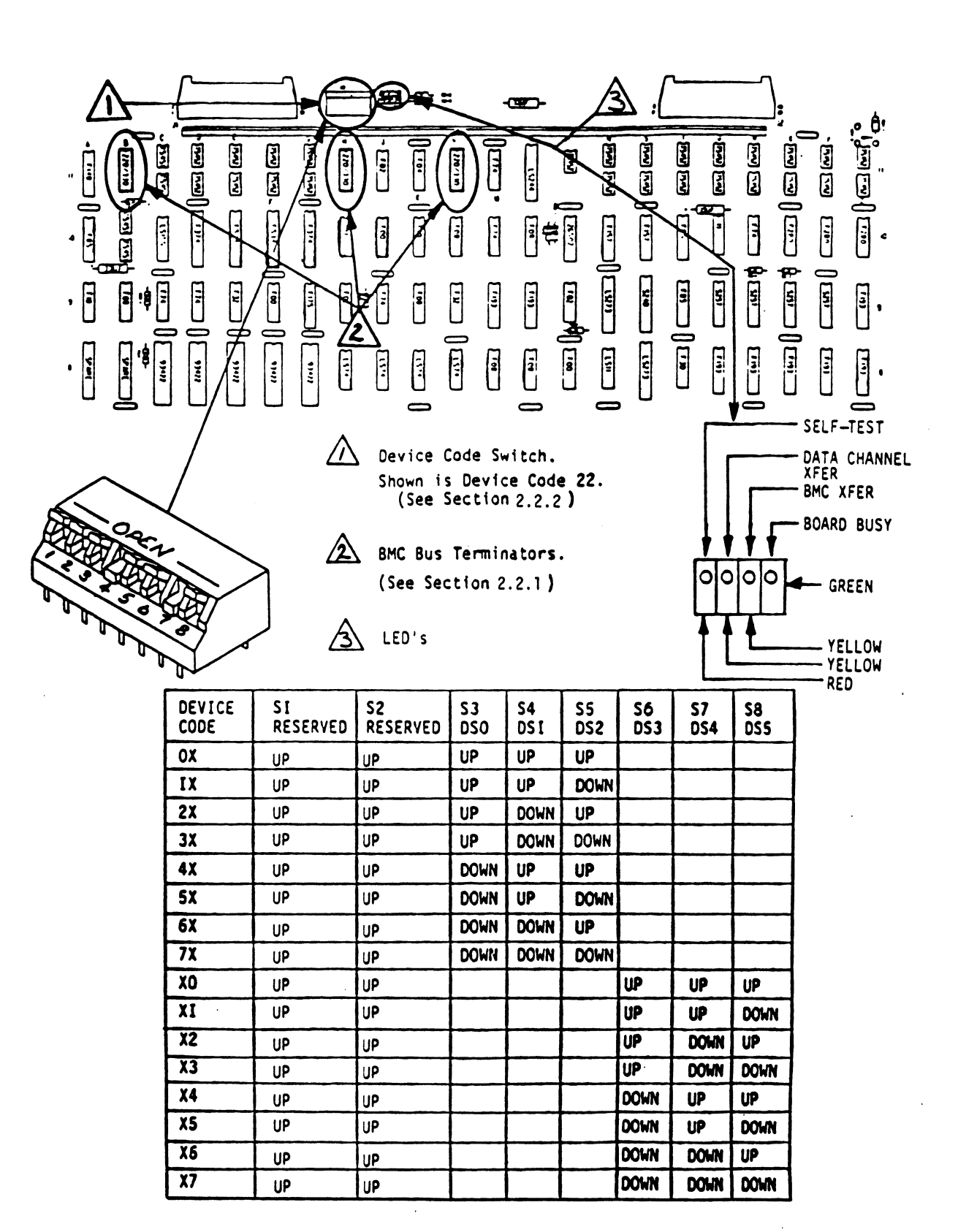

# 2.2 OPTIONS NOT "CONFIGURATOR" SELECTABLE

Most of the features of the  $BMX-2$  are easily configured Most of the features of the BMX-2 are easily configur<br>through a program called Configurator supplied on the through a program called Configurator supplied on the 400-387-00 tape. The following describes features that are not selectable via the Configurator and how to modify them. All jumpers on the BMX-2 are for Zetaco<br>maintenance only and do not enable or disable any features,

#### BMC BUS TERMINATION  $2, 2, 1$

Devices that transfer data on the BMC are cabled Devices that transfer data on the BMC are cabled<br>together in a "daisy chain" fashion. Because of this specification, BMC termination should only exist on the last BMC device in the chain. If the BMX-2 is to be last BMC device in the chain. If the BMX-2 is to be<br>Installed as the last or only BMC device. then make sure installed as the last or only BMC device, then make sur<br>the 3 DIP terminators are installed in their respective the 3 DIP terminators are installed in their respectiv<br>sockets at locations B11, H11, and L11 on the coupler. sockets at locations B11, H11, and L11 on the coupler. If it isn't the last or only BMC device in the chain then insure that the terminators are removed from the sockets at the above locations. The last BMC device is sockets at the above locations. The last BMC device if<br>defined as the BMC device furthest from the I/O<br>Controller (10C). To determine if the terminators are<br>installed properly remove the board cover and inspect<br>the chip lo Controller (10C). To determine if the terminators are installed properly remove the board cover and inspect

the chip locations described above and in Figure 2.0.<br>NOTE: The BMX-2 is shipped from the factory<br>with these terminators installed unless otherwise specified.

#### $2.2.2$ DEVICE CODE SELECTION

Device code for a controller Is determined when a Device code for a controller is determined when a<br>compare is achieved between the Device Select bits on compare is achieved between the Device Select bits on the DG interface (DSO - DS5), and the comparator on the<br>coupler. The DIP switch on the handle edge of the Coupler is used to select desired device code.

Its Individual switches are labeled 1 through 8. Switches 3 through 8 are used for device select. DSO is Switches 3 through 8 are used for device select. DS<br>the most significant bit of the six-bit device code the most significant bit of the six-bit device code<br>representation and corresponds to switch 3. The least representation and corresponds to switch 3. The least<br>significant bit, DS5, corresponds to switch 8.

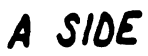

# **BSIDE**

COMPUTER CHASSIS

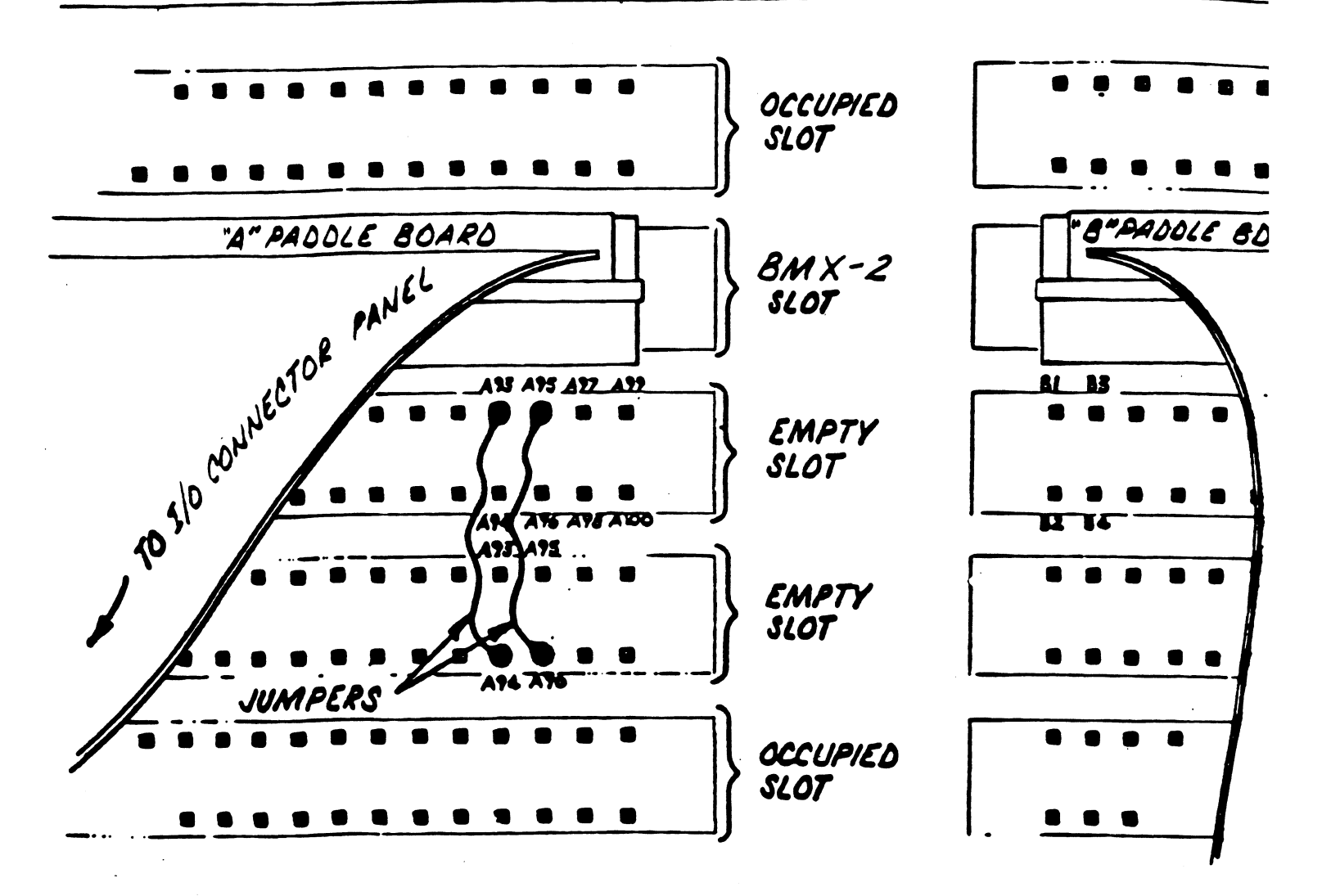

 $2 - 4$ 

The BMX-2 can be configured for any device code .<br>The BMX-2 can be configured for any device code<br>between 0 and 77 (octal): however, the primary is between 0 and 77 (octal); however, the primary is 22 and the secondary is 62. Primary device code 22 has been factory set and should be left accordingly<br>unless another tape subsystem exists with that<br>device code. To select device code 22 the switches device code. To select device code 22 the switches<br>from 3 to 8 would be UP.DOWN.UP.UP.DOWN.UP respectively and for devic<mark>e</mark><br>respectively. and for device 62 would be DOWN,DOWN,UP,UP,DOWN,UP<br>respectively. For more information refer to Figure 2.0. device code. To select device code 22 the switche<br>from 3 to 8 would be UP,DOWN,UP,UP,DOWN,UP respect<br>and for device 62 would be DOWN,DOWN,UP,UP,DOWN,UP<br>respectively. For more information refer to Figure<br>2.2.3 EEPROM REINIT uld be UP<br>62 would<br>For more ',DOWN,UP,UP,DOWN,UP respect:<br>! be DOWN.DOWN.UP.UP.DOWN.UP

EEPROM REINITIALIZING<br>Switch 1 is used in the operation described in Section 2.10.2. 2.2.3 EEPROM REINITIALI<br>
Switch 1 is used<br>
2.10.2.<br>
2.3 BOARD INSERTION

With no power applied carefully guide the Coupler board vith no power applied carefully guide the Coupler boar<br>into the desired slot, allowing the edges of the board into the desired slot, allowing the edges of the board to follow the guides evenly. Use the lock tabs on the two outside corners to provide leverage when the board meets the connector. Use equal pressure on both lock<br>tabs until the board seats firmly into the backplane connectors,

# 2.4 CPU PRIORITY SELECTION

The Coupler must receive two priority signals from The Coupler must receive two priority signal<br>the DG minicomputer backplane, (Data Channel the DG minicomputer backplane, (Data Channel<br>Priority In) Pin A94 and (Interrupt Priority In) Pin A96.,

lf there are vacant slots between the Coupler and If there are vacant slots between the Couple<br>the processor, priority jumper wires must be the processor, priority jumper wires must be<br>installed to obtain priority continuity between the processor, priority jumper wires must be<br>installed to obtain priority continuity between<br>controllers. To jumper across unused slots, connect controllers. To jumper across unused slots, connect<br>(Data Channel Priority Out) Pin A93 of the top empty (Data Channel Priority Out) Pin A93 of the top empty<br>slot to (Data Channel Priority In) Pin A94 of the exact onanner recently farring on the results of the<br>bottom empty slot and (Interrupt Priority Out) Pin A95<br>of the top empty slot to (Interrupt Priority In) Pin<br>A96 of the bottom empty slot. Reference Figure 2.1.

# 2.95 BMC BUS CABLE INSTALLATION

Install the BMC cables as shown In Figures 2.2 or 2.3, observing the arrows on the connectors. If more than one BMC controller Is belng Installed and the D.G. BMC cables have only one set of connector plugs, then the one BMC controller is being installed and the D.G.<br>
cables have only one set of connector plugs, then<br>
BMC cables provided by ZETACO must be used. These<br>
cables have four sets of connector plugs, allowing<br>
up to four BMC c BMC cables provided by ZETACO must be used. These<br>cables have four sets of connector plugs, allowing<br>up to four BMC couplers. Reference Section 2.2.1 for BMC terminator installation.

### 2.6.1 PADDLEBOARD INSTALLATION

Two paddleboards with  $50$ -pin,  $2$ -row cable headers provide the interface between the tape drive cabling<br>and the computer backplane. The "A" paddleboard is<br>500-411-00 and the "B" is P/N:500-412-00. Block and the computer backplane. The "A" paddleboard is P/N 500-411-00 and the "B" is P/N 500-412-00. Block<br>connectors on each attach onto the row of backplane pins that correspond to the slot containing the BMX-2 connectors on each attach onto the row of backplane<br>pins that correspond to the slot containing the BMX-2<br>board. The computer backplane, viewed from the rear, board. The computer backplane, viewed from the rear,<br>contains the "A" side pins on the left and the "B" pins on the right. Pins on both sides are numbered 1 to 100 from left to right. See Figure 2.1.

Install the "A" paddleboard by placing It over pins AZ9~A100 with the header on top. First make sure al/| pins are straight, then carefully press the paddleboard onto the pins, making sure all pins are Inserted and do not bend, until the block is flush with the backplane. lf necessary, gently rock the outer edge of the paddileboard up and down slightly to help guide the pins Into the contacts.

Install the "B" paddleboard onto pins B1-B72 by install the "B" paddleboard or<br>repeating the above procedure.

#### 2.6.2 NON-FCC PADDLEBOARD TO DRIVE CABLING

Two ribbon cables (P/N 300-037-XX) attach the paddleboards directly to the tape drive board-edge connectors. Connect the 2-row receptacle end of the cables to the "A" and "B"<br>paddleboards, observing that the arrow on the cable connect*o* paddleboards, observing that the arrow on the cable connectc<br>aligns with the arrow on the top right side of the header.

To connect the cables to the tape drive formatter board, refer to Figure 2.2. Reference the tape drive board, refer to Figure 2.2. Reference the tape drive<br>manufacturers manual for proper connection to the tape drive connectors,

D.G. Backplane

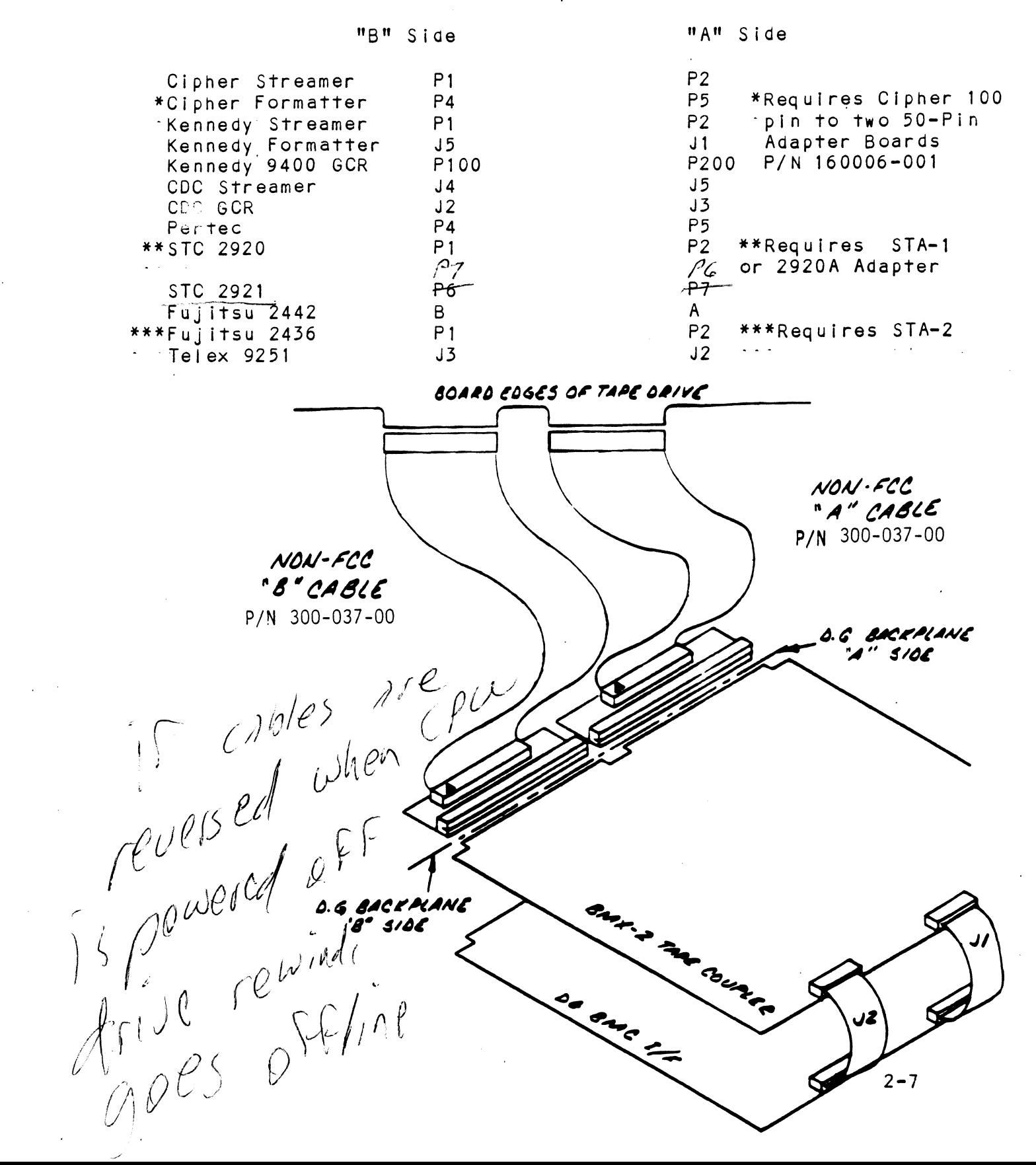

#### FCC Cabling and BMC Bus Cabling  $FIGURE 2.3$

D.G. Backplane

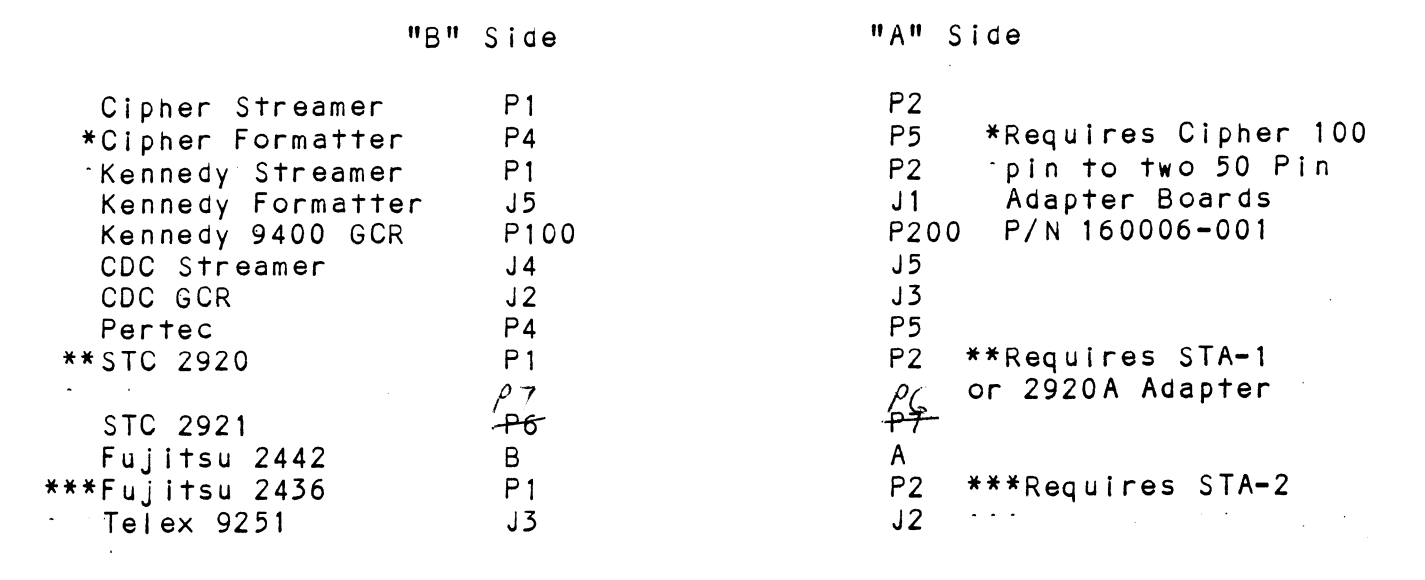

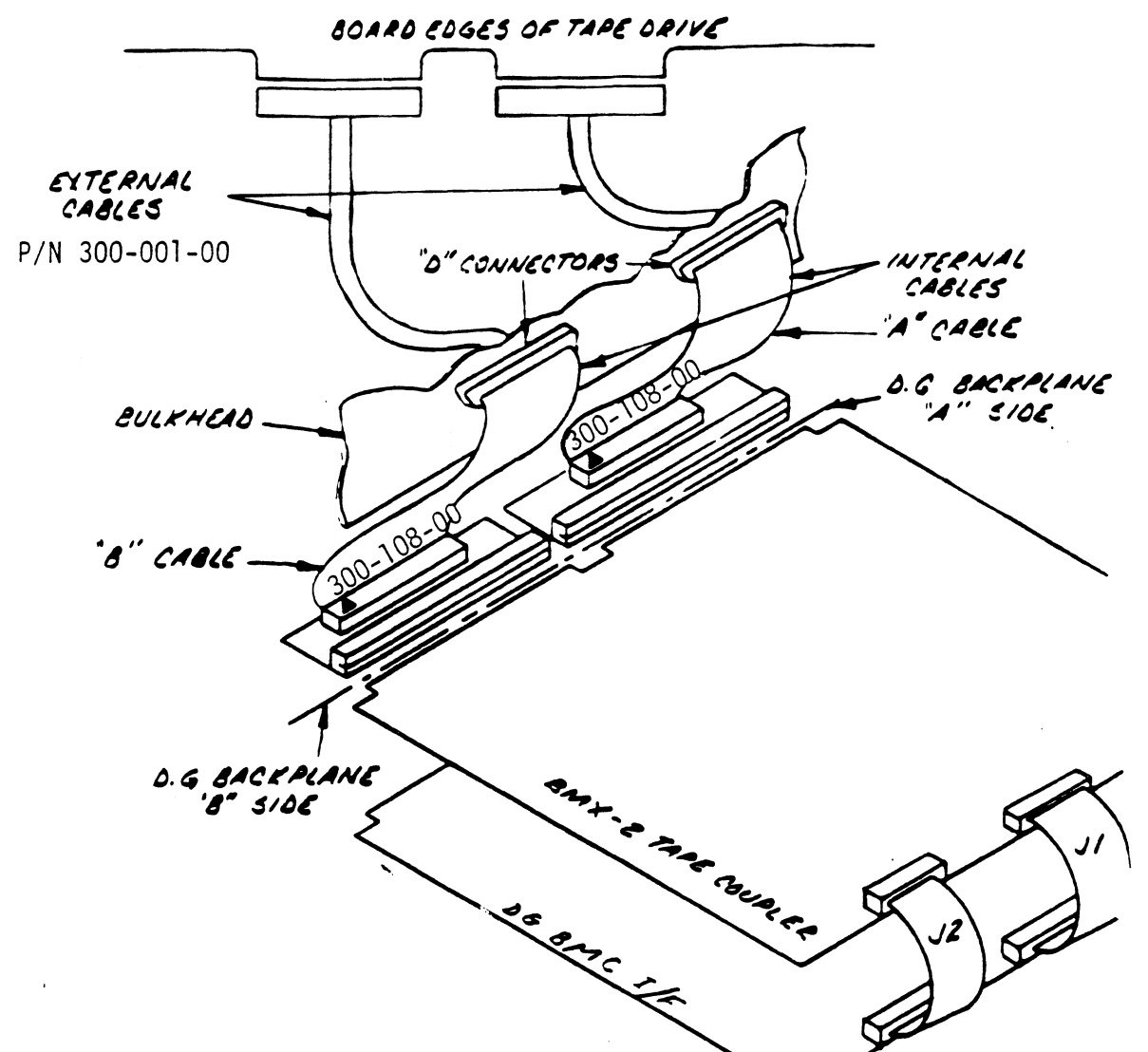

# 2.6.35 FCC INTERNAL CABLING

Two Internal ribbon cables (P/N 300=108=XX) connect the paddleboard headers to the computer bulkhead panel. Attach the 2-row receptacle end of the cables to the "A" and "B" paddleboards, observing that the arrows on the cable connector align with the arrows on the top right side of the headers, To mount the "D" connectors, remove the covers from the necessary mounting holes on the panel. With the mounting hardware removed from the connectors, Insert the connectors Into the panel and [Insert the hex bolts from the outside. secure each connector to the panel with the washers and nuts,

# 2.6.4 FCC EXTERNAL CABLING

Connect the two 300-001-00 cables as shown in Figure 2.5. Ensure Pin 1 on each cable connector (marked with small triangle or arrow) Is allgned with Pin 1 of the drive formatter board. Mark each 300-001=00 cable "A" or "B", depending on whether it comes from the "A" or "B" side of the backplane. Also connect the external ground wire on both cables to the drive's chassis ground. FCC EXTERNAL CABLING<br>
Connect the two 300-001-00 cables as shown in Figure<br>
2.5. Ensure Pin 1 on each cable connector (marked vind<br>
small triangle or arrow) is aligned with Pin 1 of tt<br>
drive formatter board. Mark each 300

Example: Take either one of the 300-001-00 cables and connect it to the "A" side of the bulkhead and to the Example: Take either one of the 300-001-00 cables an<br>connect it to the "A" side of the bulkhead and to the<br>appropriate tape formatter connector. Mark the white connect it to the "A" side of the bulkhead and to the<br>appropriate tape formatter connector. Mark the white<br>tab as cable "A". Connect the remaining cable and mark It as cable "B",

# 2.6.5 MULTIPLE DRIVES

Figure 2.4 shows 3 multiple=drive cabling schemes. The Coupler may address up to 8 tape units as a 6026 subsystem. These may be all drives with Individual formatters as shown These may be all drives with individual formatters as shown<br>In Diagram A, drives that share a common formatter as in Dlagram B, or a combination of both as In Diagram C.

In Diagram A, the drives are set Unit 0=7. In Diagrams B and C, each embedded formatter responds to 4 consecutive and C, each embedded formatter responds to 4 consecutive<br>units, 0-3 or 4-7. Note that in Diagram C, the first streamer drive Is set to Unit 4, although the Unit 0 formatter may only be controlling a single drive.

To attach two formatters to the Coupler, use the optional cables (P/N 300-012-00). Each cable has a connector spl iced-! cables (P/N 300-012-00). Each cable has a connector spliced<br>for attachment to the two board-edge connectors of the first<br>formatter. The ends of each cable then attach to the second for attachment to the two board-edge connectors of the first<br>formatter. The ends of each cable then attach to the second<br>formatter. Be sure terminators are removed from the first formatter and are Installed on the second.

Figure 2.5 shows the multIipleedrive cabling scheme for 6300/4307 emulation. The Coupler may address up to

A. STREAMER DRIVES ONLY

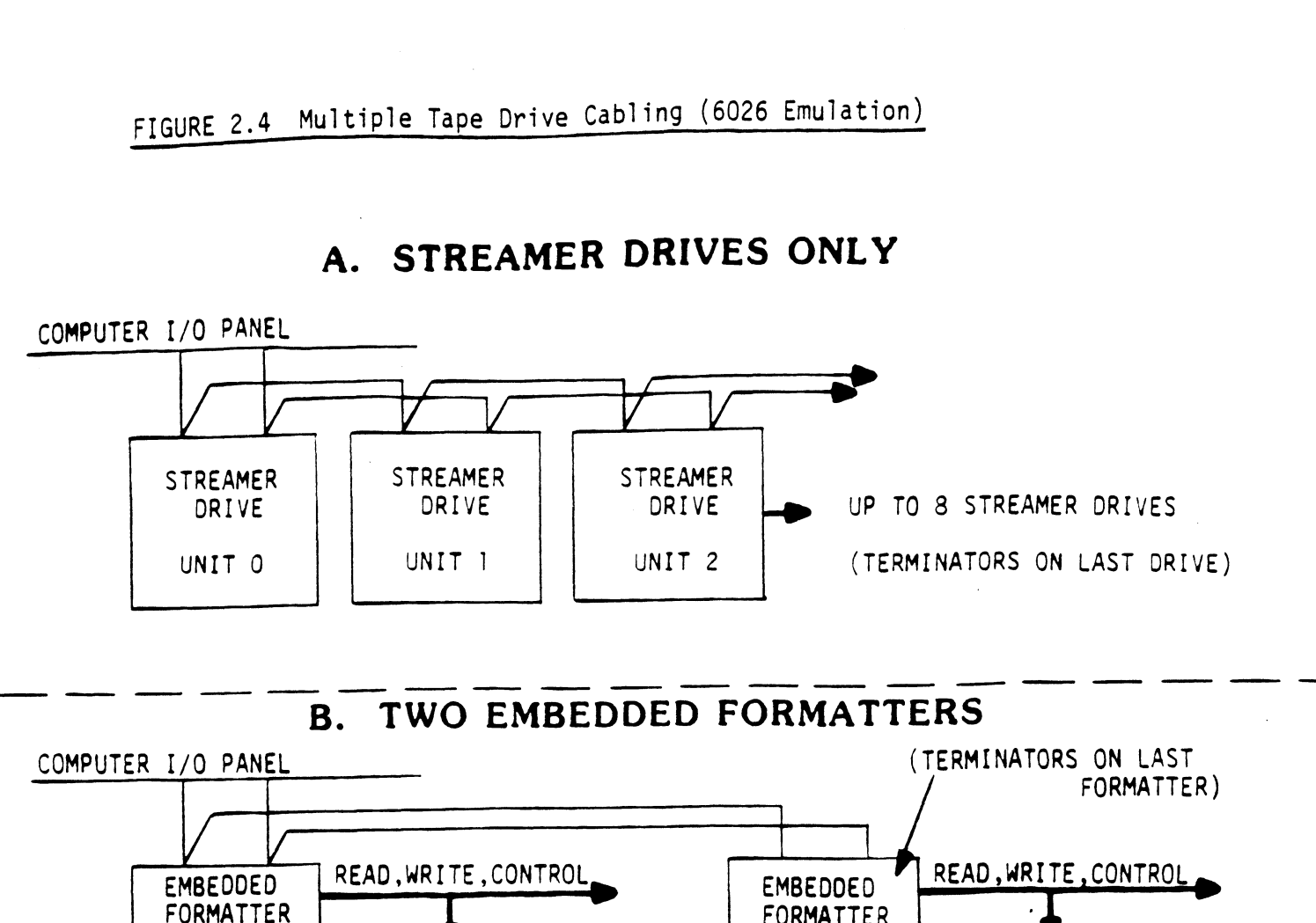

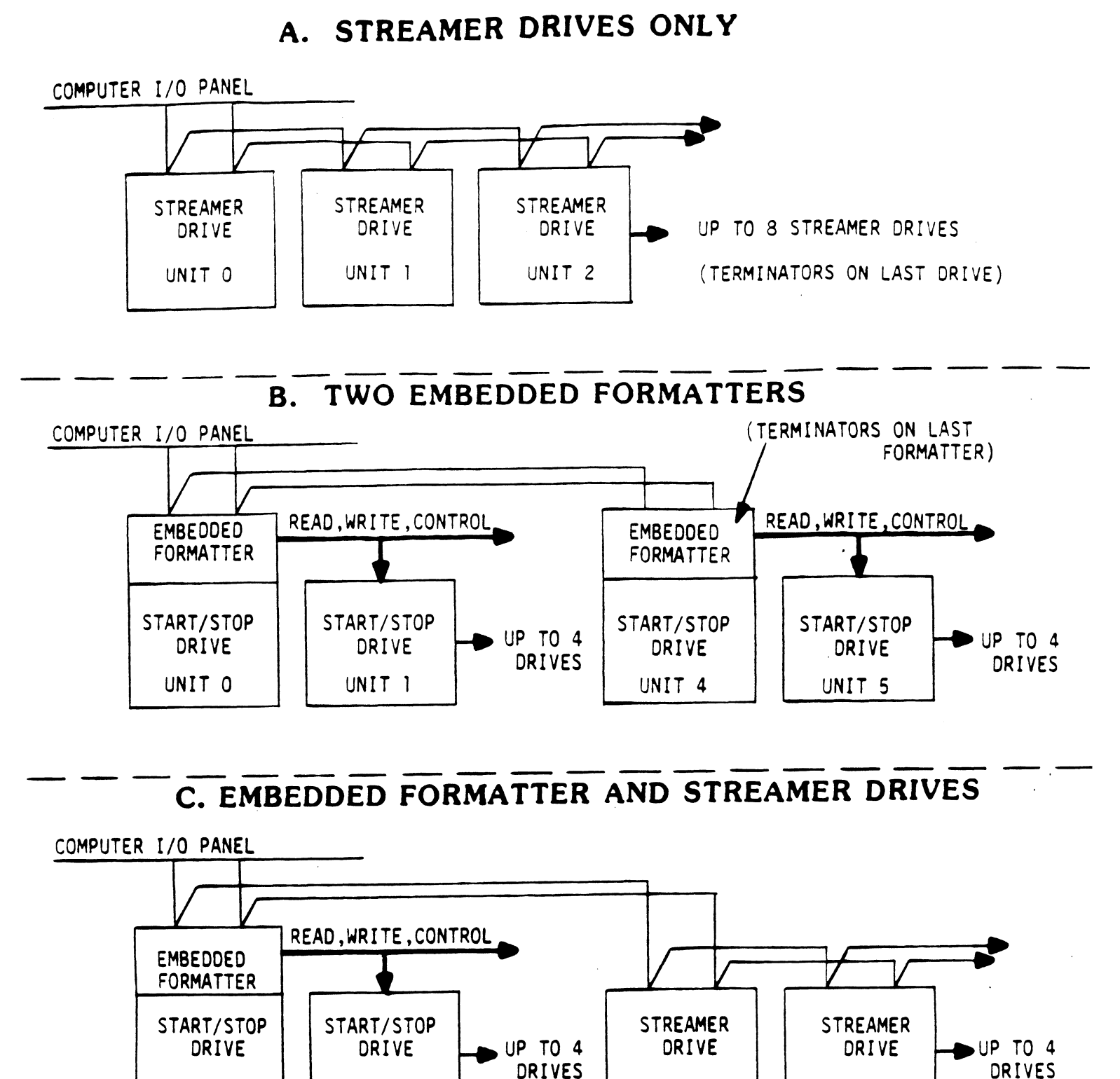

C. EMBEDDED FORMATTER AND STREAMER DRIVES

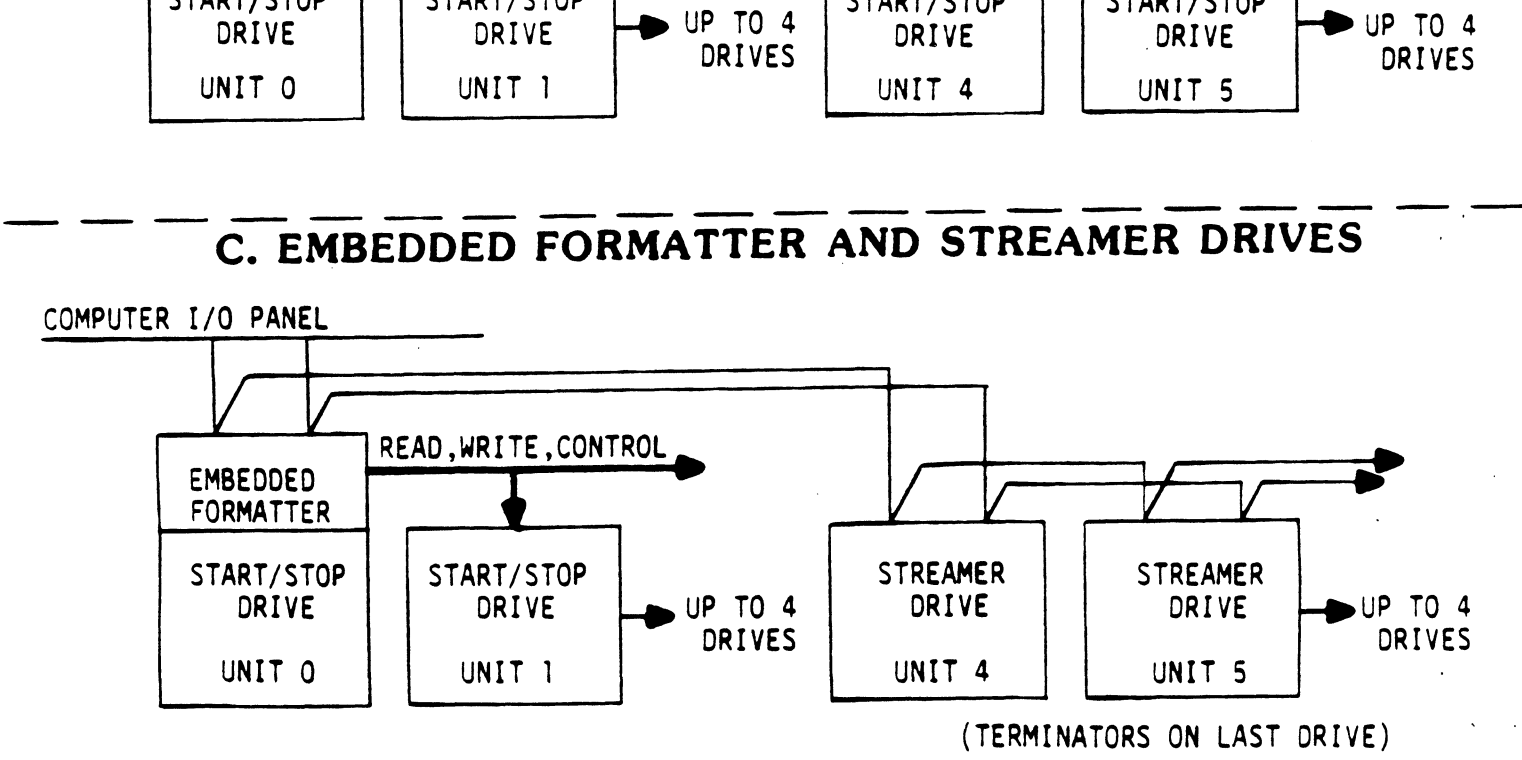

A. STREAMER DRIVES ONLY

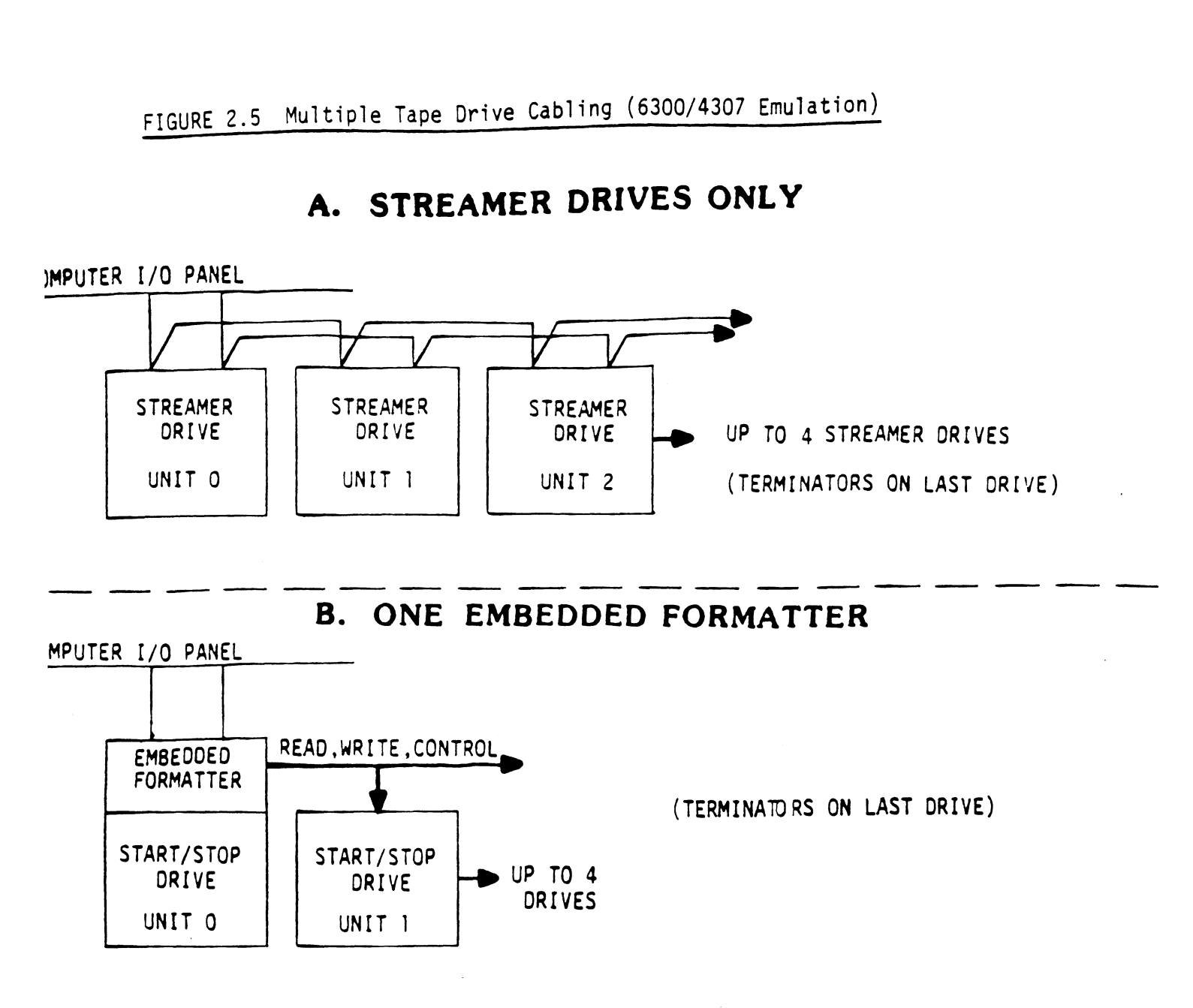

# C. EMBEDDED FORMATTER AND STREAMER DRIVES

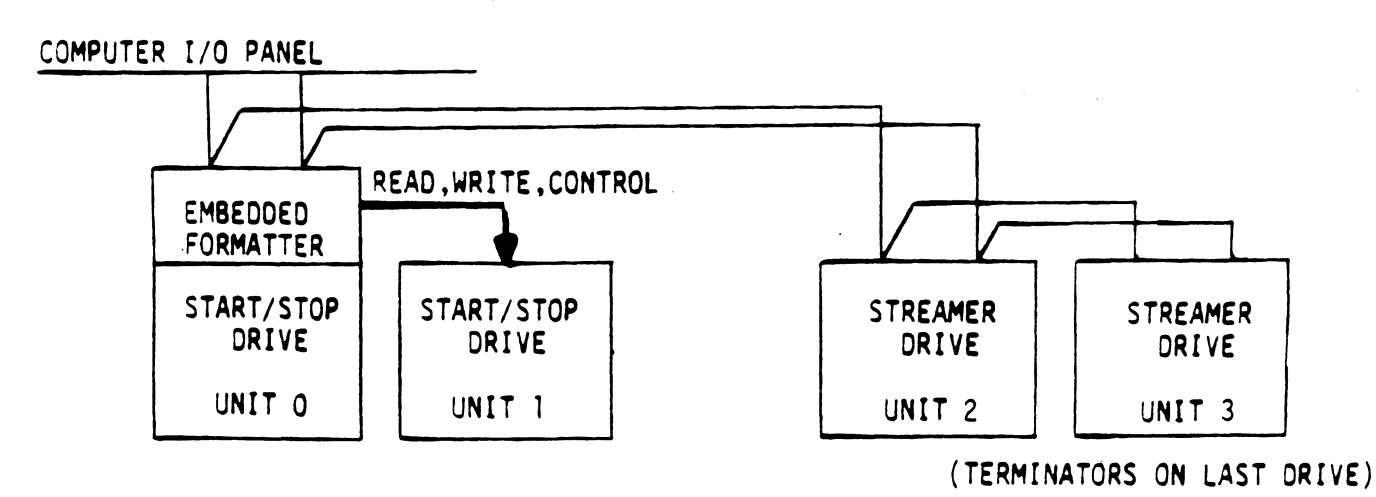

# 2./ TAPE DRIVE PREPARATION

# 2.7.1 DRIVE ADDRESS SELECTION

Most drives have Internal selector switches to address Most drives have internal selector switches to address<br>decoding, one formatter address selection (IFAD) and two decoding, one formatter address selection (IFAD) and tw<br>for drive selection (ITADO, ITAD1). Refer to your drive for drive selection (ITADO, ITAD1). Refer to your drive documentation for specific switch setting information.<br>Below lists the necessary drive address settings for the TAPE DRIVE PREPARATION<br>DRIVE ADDRESS SELECTION<br>Most drives have internal selector switches to<br>decoding, one formatter address selection (IFAD<br>for drive selection (ITADO, ITADI). Refer to yo<br>Below lists the necessary drive Ives have internal selector switches to<br>g, one formatter address selection (IFAD<br>ve selection (ITAD0, ITAD1). Refer to yo<br>tation for specific switch setting infor<br>ists the necessary drive address setting<br>onding unit number <u>IVE PREPARATION<br>
DDRESS SELECTION</u><br>
ives have internal selector switches<br>
g, one formatter address selection (I<br>
ve selection (ITADO, ITAD1). Refer to<br>
tation for specific switch setting in<br>
ists the necessary drive addre IVE PREPARATION<br>
DDRESS SELECTION<br>
ives have internal selector switches<br>
g, one formatter address selection (I<br>
re selection (ITADO, ITAD1). Refer to<br>
ists the necessary drive address sett<br>
onding unit number.<br>
-----------IVE PREPARATION<br>
DDRESS SELECTION<br>
ives have internal selector switches<br>
g, one formatter address selection (I<br>
ve selection (ITADO, ITAD1). Refer to<br>
tation for specific switch setting in<br>
ists the necessary drive address

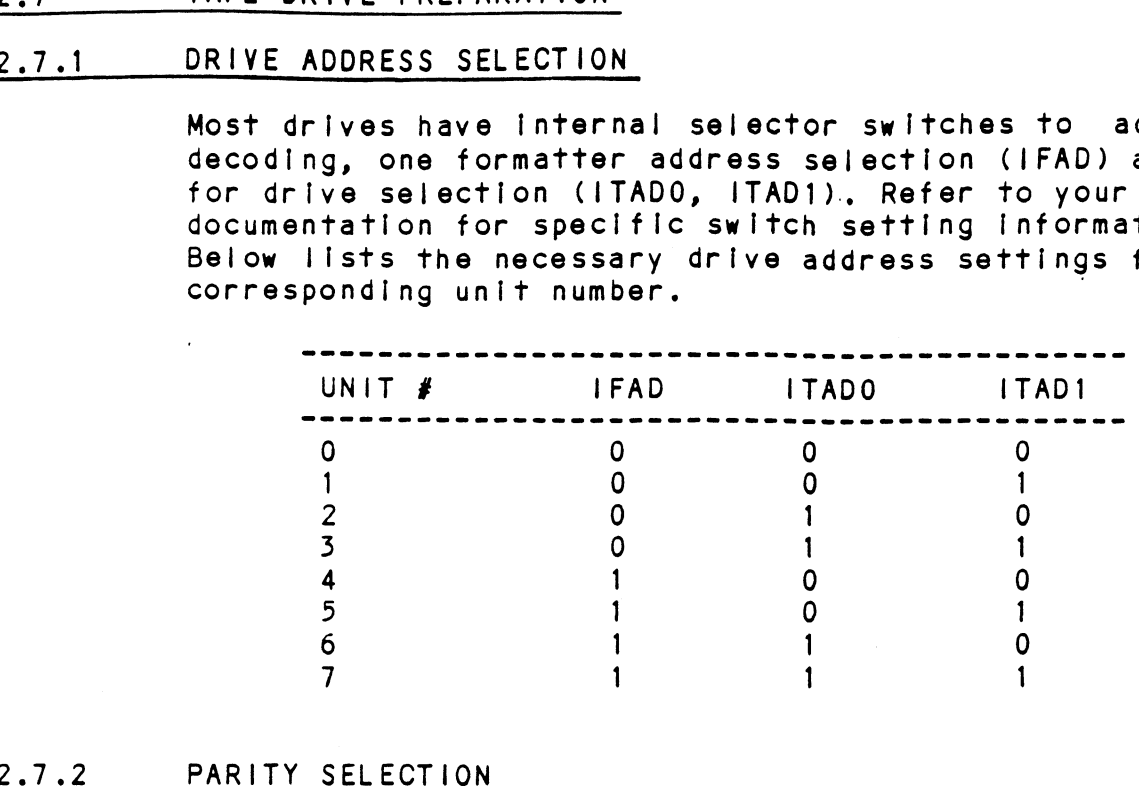

Most drives have an [Internal switch for parity options. Most drives have an internal switch for parity option<br>One position will cause the drive to generate its own One position will cause the drive to generate its<br>parity according to the data it receives from the parity according to the data it receives from the<br>coupler. The other position causes the drive to accept coupler. The other position causes the drive to accept ecupier: The child position caused the existing as it was<br>parity from the coupler and record it exactly as it was<br>received. It is recommended that the drive be set for<br>the later option (external parity) -- that generated b received. It is recommended that the drive be set for<br>the later option (external parity) -- that generated by the coupler.

Many dual or ftri-density fape units incorporate some Many dual or tri-density tape units incorporat<br>type of remote density select. This feature is type of remote density select. This feature is<br>generally enabled with a switch or jumper on the drive. generally enabled with a switch or jumper on the dr<br>For your specific settings refer to the tape unit's .<br>For your specific settings refer to the tape unit's<br>technical manual. This feature can be used with the technical manual. This feature can be used with the<br>BMX-2 if "Remote" is shown under the Configurator (refer to section 4.2.4).

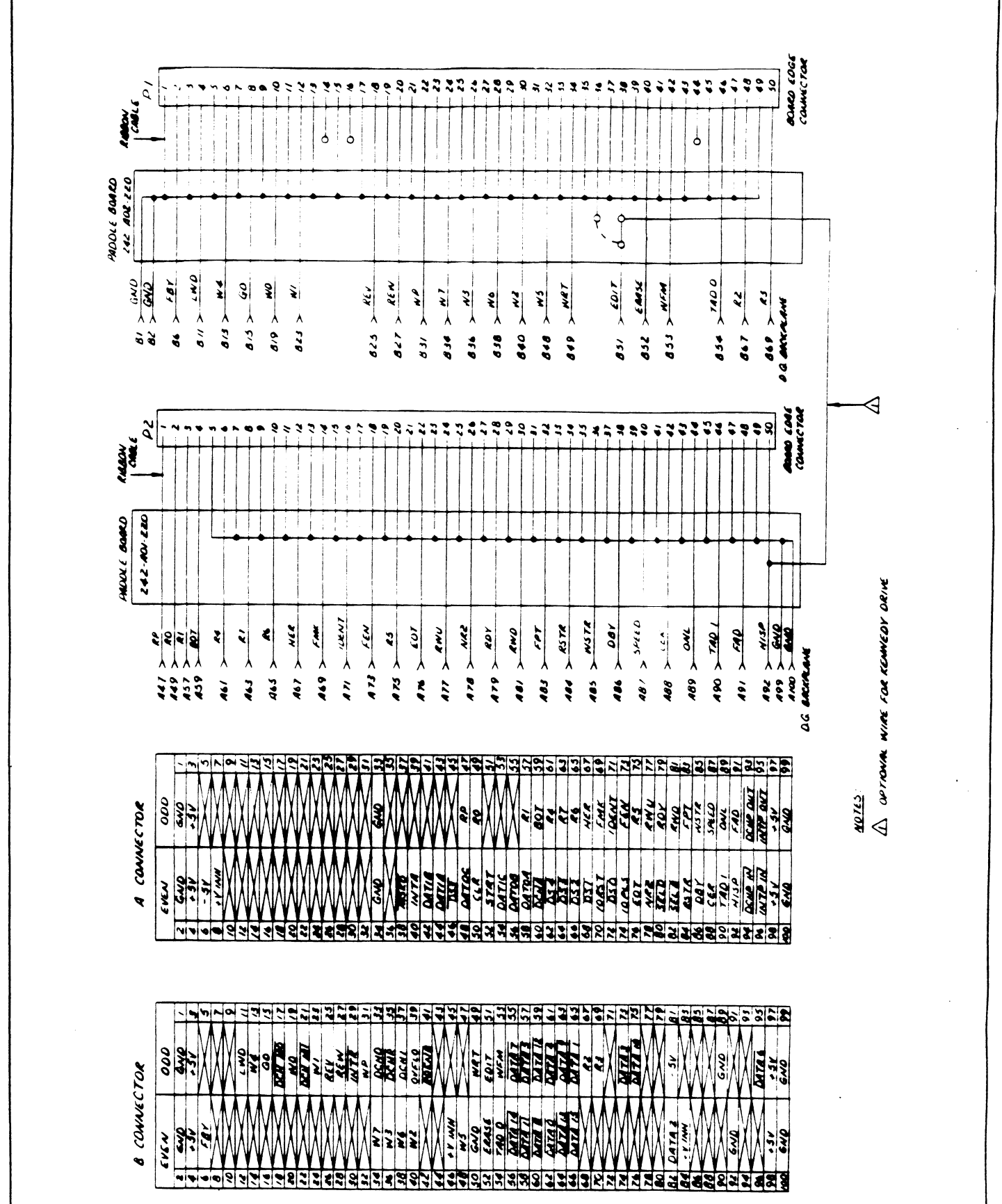

 $2 - 13$ 

# 2.8 POWERING UP

Turn system power ON. The BMX-2 will perform an [nitial Self-test, indicated by a red LED. A good Initial Self-test, indicated by a red LED. A g<br>test is indicated by the LED going OFF (walt 14 test is indicated by the LED going OFF (wait 14  $seconds$ ). For more details refer to Section  $3.1$ .

There are three more LEDs on the BMX-2. The green LED indicates "Coupler Busy" and will be lit whenever a start pulse Is sent to the Coupler (except for a rewind command). The left yellow (except for a rewind command). The left yellow<br>LED is used to indicate DCH activity and right will Indicate BMC activity. Refer to Figure 2.0.

#### $2.9$ LOADING THE BMX=2 SOFTWARE SUPPORT PACKAGE

The Software Support Package Is supplied on the <u>CONDING THE BMA-2 SUFTMARE SUFFURT PACKAGE.</u><br>The Software Support Package is supplied on the<br>400-387-00 1/2" magnetic tape. Included on the tape are 400-387-00 1/2" magnetic tape. Included on the<br>the Configurator, Diagnostic and Reliability<br>programs for the BMX-2 tape coupler. File 2 on programs for the BMX-2 tape coupler. File 2 on<br>this tape must be used to configure the Coupler to<br>your requirements. You should use this tape for your requirements. You should use this tape for Diagnostics and Reliability; DG's Subsystem Diagnostics and Reliability or system level diagnostics may not work.<br>On all subsystems because of the imposition of certain timing restrictions not applicable to the BMX=2 coupler,

#### 2.9.1 USING THE 400-387-00 TAPE

system Requirements:

DG Nova/Eclipse Family CPU/SPU Minimum 32 K words memory (for Configurator) Console device at 10/11 BMX-2 tape coupler with drive Printer at device 17 for hard copy (optional)

lf your system has another 1/2" tape subsystem, we If your system has another 1/2" tape subsystem, we<br>recommend that it be used to load ZETACO's programs recommend that it be used to load ZETACO's programs<br>until the BMX-2 interface is determined to be working properly.

The 400-387-00 tape is structured so that the programs The 400-387-00 tape is structured so that the program<br>on Files 2-4 can be loaded and executed directly from<br>the tape. Files 0 and 1 contain the software that the tape. Files 0 and 1 contain the software th<br>enables you to boot from the tape and select the enables you to boot from the tape and select the<br>particular program you want loaded into the system.

Each of the programs on Files 2-4 Is a stand-alone Each of the programs on Files 2-4 is a stand-a<br>program. This means that they do not need, and program. This means that they do not need, and<br>cannot have, an operating system running when they are executed.

Programs cannot be loaded onto your disk directly from Files 0-4. File 5 for RDOS and File 6 for AOS from Files 0-4. File 5 for RDOS and File 6 for AOS<br>or AOS/VS contain the programs in the standard System dump format and you can load them from these files onto your disk. of the programs on Files 2-4 is a stand-<br>ram. This means that they do not need, an<br>ot have, an operating system running wher<br>executed.<br>rams cannot be loaded onto your disk dire<br>Files 0-4. File 5 for RDOS and File 6 1<br>OS/VS

The following sequence of events Is recommended by .<br>The following sequence of events is recommended by<br>ZETACO. Each step is described in greater detall in ZETACO. Each step is described in greate<br>the subsequent sections of this chapter. the subsequent sections of this chapter.<br>1. Mount the 400-387-00 tape and boot it. (See

- 1. Mount the 400-387-00 tape and boot it. (See<br>Section 2.9.2)<br>2. Select #2 on the menu configure the Coupler
- (See Section 2.10)
- $3.$  Select  $#3$  on the menu tape Diagnostics. (See Section 3.2.1)
- 4. Select  $#4$  on the menu  $-$  tape Reliability. (See Section 3.2.2) stect , a on the menu - tape Reflability.<br>See Section 3.2.2)<br>NOTE: It is not essential that you run Diagnostics

.<br>NOTE: It is not essential that you run D<br>or Reliability. However, they can locate NOTE: It is not essential that you run Diag<mark>nosti</mark><br>priReliability. However, they can locate<br>installation or subsystem problems. It is better installation or subsystem problem<br>that these be found at this time. that these be found at this time.<br>5. Load the programs from File 5 or File 6 onto a

Load the programs from File 5 or File 6 onto <mark>a</mark><br>system disk if one is available. (see section 2.9.3)

#### 2.9.2 BOOTSTRAP PROCEDURES

- 10 MOTSTRAP PROCEDURES<br>1. Mount the tape on the drive and put it online.<br>Mount the tape on the drive and put it on-<br>line. Be sure that the BPI setting matches line. Be sure that the BPI setting matches<br>that specified on the tape label (normally 11 Ine. Be sure that the BPI setting matches<br>that specified on the tape label (normally<br>1600 BPI). If your CPU has a tape drive other 1600 BPI). If your CPU has a tape drive oth<br>than the one you are testing, you should use than the one you are testing, you should<br>the other tape drive for booting.<br>2. Program Load - The method of program load
- Program Load The method of program load<br>varies for different processors. Some of the possibilities are described here,

If your system has front-panel switches, set them If your system has front-panel switches, set them<br>to 100022 when loading from the primary tape drive. or to 100062 when loading from the secondary tape to 100022 when loading from the primary tape<br>or to 100062 when loading from the secondary<br>drive. Then press reset and the program load switch, if your system has front-panel switc<br>to 100022 when loading from the prim<br>or to 100062 when loading from the s<br>drive. Then press reset and the pro<br>switch.<br>For the S140 virtual console, set 11<br>100062 for secondary tape driv ur system has front-panel switches, set the<br>0022 when loading from the primary tape dri<br>100062 when loading from the secondary tape<br>. Then press reset and the program load<br>.<br>h.<br>.<br>he S140 virtual console, set 11A to 100022<br>

For the \$140 virtual console, set 11A to 100022 (or 100062 for secondary tape drive). Then enter

For the \$120 virtual console, enter 22H (or 62H for The secondary tape drive).

For MV class CPU's you must enter the full virtual console and respond to the prompt:

SCP=CL |> with BOOT 22 (or 62 for secondary tape)

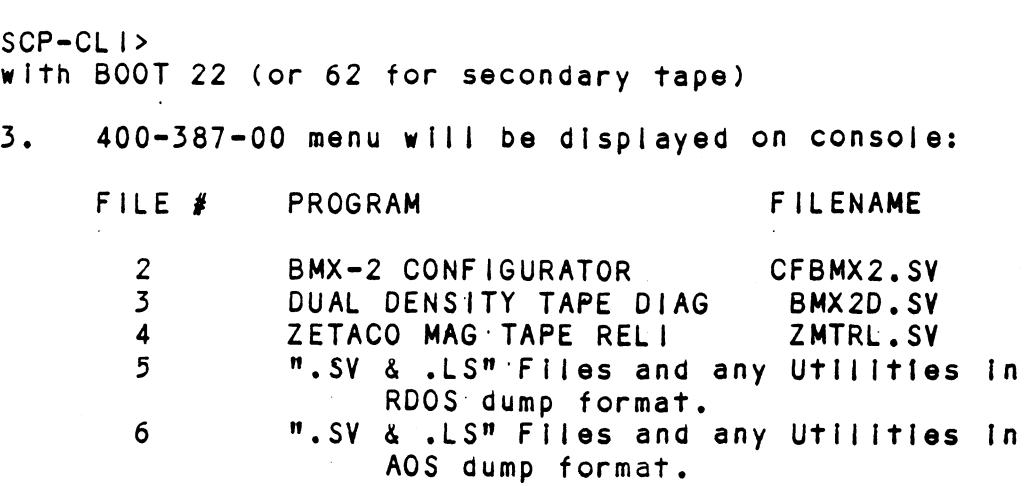

# FILE NUMBER?

Enter the file number (2-4) you wish to execute enter the file number (2-4) you wish to execute<br>followed by CR. The tape should then space forward Enter the file number (2-4) you wish to execute<br>followed by CR. The tape should then space for<br>and load the program into memory. Refer to the and load the program into memory. Refer to the sections that follow for information regarding the individual programs.

#### 2.9.5 COPYING THE 400-387-00 TAPE TO DISK

Files 5-6 are RDOS and AOS "dump" versions of the programs on the previous files. This allows you to programs on the previous files. This allows you t<br>load the programs onto your disk.'We encourage you load the programs onto your disk. We encourage yo<br>to transfer the programs to some media other than to transfer the programs to some media other tha<br>1/2" tape to prevent having to load the programs  $1/2<sup>n</sup>$  tape to prevent having to load the programs from a suspect drive or an inaccurately configured coupler. To load Files 5-6 onto disk, use the standard CLI commands:

FOR RDOS: DIR SMDIRS INIT MTO LOAD/A/R/V MT0:5 RELEASE MTO FOR RDOS: DIR SMDIRS<br>
INIT MTO<br>
LOAD/A/R/V N<br>
RELEASE MTO<br>
FOR AOS OR SUPERUSER ON AND THE MANUT MEDIA<br>
INIT MTO<br>
LOAD/A/R/V MTO:5<br>
RELEASE MTO<br>
AOS OR SUPERUSER ON<br>
AOS/VS DIR :

NOR SMOIRS<br>| NIT MTO<br>| LOAD/A/R/V MTO:5<br>| RELEASE MTO<br>| DIR |<br>| LOAD/V/R @MTn:6 (Where n is your tape unit)<br>| LOAD/V/R @MTn:6 (Where n is your tape unit) LOAD/V/R @MTn:6 (Where n is your tape unit)<br>REWIND @MTn SUPERUSER OFF

The filles can now be booted from disk. For RDOS enter the filename (see menu In Section 2.9.1) In response to FILENAME? For AOS enter the full pathname (Including ~SV) In response to PATHNAME?.

# 2.10 THE BMX=2 CONFIGURATOR

The purpose of the Configurator is to set up the Controller with information unique to your particular installation. The facts are then saved within the<br>Controller in non-volatile memory. Configuration need Controller in non-volatile memory. Configuration need only be done at installation time, or can be redone at etc. any time to adjust performance, attach new tape drives,<br>etc.<br>2.10.1 RUNNING THE CONFIGURATOR

Unless otherwise specified, the BMX-2 Is factory Unless otherwise specified, the BMX-2 is factory<br>shipped for 6026 AOS emulation and all special features are disabled. NONNING THE CONFIGURATOR<br>Unless otherwise specified, the BMX-2 is factory<br>shipped for 6026 AOS emulation and all special featu<br>are disabled.<br>NOTE: We strongly recommend that you save a hard

copy of the dialogue between operator and We strongly recommend that you save a hard Configurator for future reference. The<br>program has printer output control at device code 17 (LPT). If aprinter is not avallable, the operator can record on Table 2.1 all the configuration facts displayed by using the "L" command,

The program will display a heading and an introduction. Read the introduction carefully The program will display a heading and an<br>introduction. Read the introduction carefully<br>before proceeding. Initially you must specify on before proceeding. Initially you must specify or<br>which device code the BMX-2 is currently running, so that the current facts can be read from the EEPROM on the Coupler.

The BMX-2 Configurator includes two "HELP" commands, one might want to do. In addition, you can gef an for OPERATIONAL questions and one that suggests WHAT you might want to do. In addition, you can get an<br>explanation for any item by responding with an "H" to might want to do. In addition, you can get an<br>explanation for any item by responding with an "H" to<br>the question. Please use these functions whenever you are uncertain as to what to do. want to do. In addition, you can get an<br>nation for any item by responding with an "H"<br>uestion. Please use these functions whenever<br>ncertain as to what to do.<br>- It is recommended that the "E" command be

- It is recommended that the "E" commands used for the initial installation to<br>allow setup of all parameters.<br>- When the Configuration is complete. allow setup of all parameters.
- When the Configuration is comple<mark>te,</mark><br>enable logging to the printer and list<br>the Configuration. Use the "U" command the Configuration. Use the "U" comm<br>to update the Controller and the "O" to update the Controller ar<br>command to end the session.

#### 2.10.2 REINITIALIZING EEPROM

The BMX-2 has the capability to be configured in many different ways. In the event that during the © different ways. In the event that during the<br>Configuration process a mistake was made, for example, by selecting the wrong data transfer method, example, by selecting the wrong data transfer method,<br>we provide a Reinit switch so that the user can get back we provide a Reinit switch so that the user can get<br>to the basic configuration (see section 2.10.1) and to the basic configuration (see section 2.10.1) and<br>reload the Configurator Program. The steps one must take to reinitialize the EEPROM are as follows:

- 1) Remove power from the computer
- 2) Remove power from the computer<br>2) Locate switch 1 on the handle edge of the 2) Locate switch 1 on the handle edge of<br>BMX-2 and put it in the DOWN position<br>3) Reapply power to the computer 2) Locate switch 1 on the handle edge of the BMX-2 and put it in the DOWN position<br>3) Reapply power to the computer<br>4) Wait for the Red Self-test LED turn off
- 
- 
- 
- 5) Put switch 1 of the BMX-2 back in the UP position.

# TABLE 2.1 CONFIGURATOR FACT LIST

Current Configuration Facts: Emulation. cccccccccceces Auto ROTFY vec vceceecvens Erase Before Retry...... \_\_\_\_\_\_\_\_\_\_\_ Read Look-Ahead Enabled. \_\_\_\_\_\_\_\_\_\_\_\_ Data Transfer Method.... \_\_\_\_\_\_\_\_\_\_\_ BMC Priority.cscccccccee Burst Rate... .c.cccvcccccevce

The drives on this controller are:

 $\sim 100$ 

 $\sim$   $\sim$ 

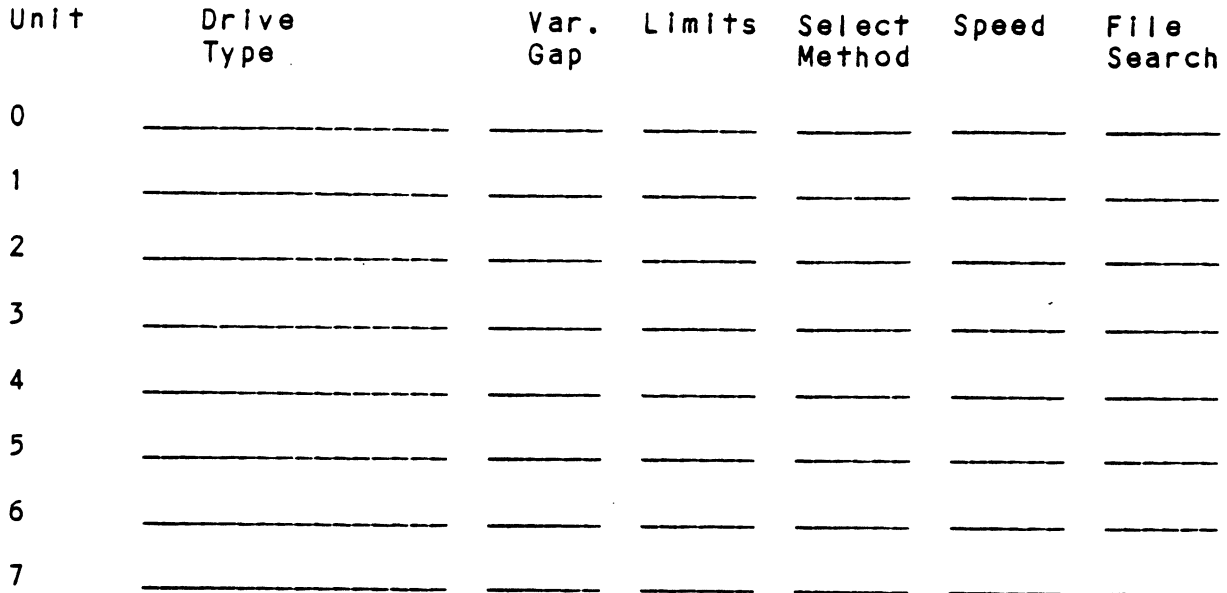

# 2.11 SYSGEN CONSIDERATIONS

You must correctiy specify the tape coupler device mnemonic at Sysgen time. The correct mnemonic depends RDOS 6026 RDOS emulation Is MTX on the emulation for which the Coupler is configured<br>
(see Section 4.1.1). The situation is as follows:<br>
RDOS 6026 RDOS emulation is MTX<br>
(Rev. 7.0 or newer)<br>
6300/4307 N/A<br>
AOS 6026 AOS emulation is MTB (see Section 4.1.1). The situation Is as follows:

- 6026 RDOS emulation is MTX<br>(Rev. 7.0 or newer) 6300/4307 N/A
- 6300/4307 N/A AOS 6026 AOS emulation is MTB<br>6300/4307 N/A<br>AOS/YS 6026 AOS emulation is MTB
- 6300/4307 emulation is MTD

# 3.0 TEST PROGRAMS, TROUBLESHOOTING, AND CUSTOMER SERVICE

ZETACO products are supported In many ways:

- -Microprocessor based Sel f-test of over 75% of the Microprocessor based Self-test of over 75<mark>%</mark> of the<br>coupler each time it is powered up, with LED status reporting.
- -Diagnostic and Reliability programs on 9=-track tape .<br>Diagnostic and Reliability programs on 9-track t<br>for use during installation and troubleshooting.
- -48-hour turnaround on most factory repairs or replacements.
- -Customer Support Hotline, manned from 8:00 a.m. to 5:00 p.m. (Central Time) to answer questions. Call 5:00 p.m. (Central Time) to answer questions.<br>612-941-9480.
- -Factory-Ttrained personnel in our Authorized Factory-trained personnel in our Authorized<br>Distributor and Authorized Service Organizations.
- -Two year warranty on all couplers in the event of Two year warranty on all couplers in the event<br>hardware chip fallures or manufacturing defect.

#### $3.1$ SELF-TEST

<u>self-test.</u><br>Self-test runs through the major internal functions Self-test runs through the major internal fu<mark>n</mark><br>of the BMX-2 coupler once every time power is Self-test runs through the major internal functions<br>of the BMX-2 coupler once every time power is<br>applied to the board. The test takes approximately 14 seconds to complete. The Coupler will appear not 14 seconds to complete. The Coupler will appear not ready to the system until Self-test successfully completes. -Diagnostic and Reliability programs on 9-t<br>
for use during installation and troubleshc<br>  $-48$ -hour turnaround on most factory repairs<br>
replacements.<br>  $-648$ -hour turnaround on most factory repairs<br>  $-5100 p.m.$  (Central Tim

lf Self-Test passed, the red LED will go off. lf a If Self-test passed, the red LED will go off. If a<br>failure was detected, the LED will blink a number of failure was detected, the LED will blink a number of<br>times representing the failing test (see table 3.1). times representing the failing test (see table 3.1). The LED will then pause and then repeat the code. This sequence will continue until either power is removed or<br>the 1/0 reset switch of the CPU is depressed.

Depressing the 1/0 reset switch causes the falling test Depressing the I/O reset switch causes the failin<br>to be looped on and the red LED to be illuminated to be looped on and the red LED to be illuminated<br>constantly. This looping feature is used only for fault analysis by ZETACO's technicians.

When a fault code occurs indicate the failing code as When a fault code occurs indicate the failing code as<br>the symptom to be attached with the coupler board upon the symptom to be attached with the coupler board upor<br>return to vour Authorized Distributor or to ZETACO for

#### TABLE 3.1 SELF=TEST=ERROR CODES

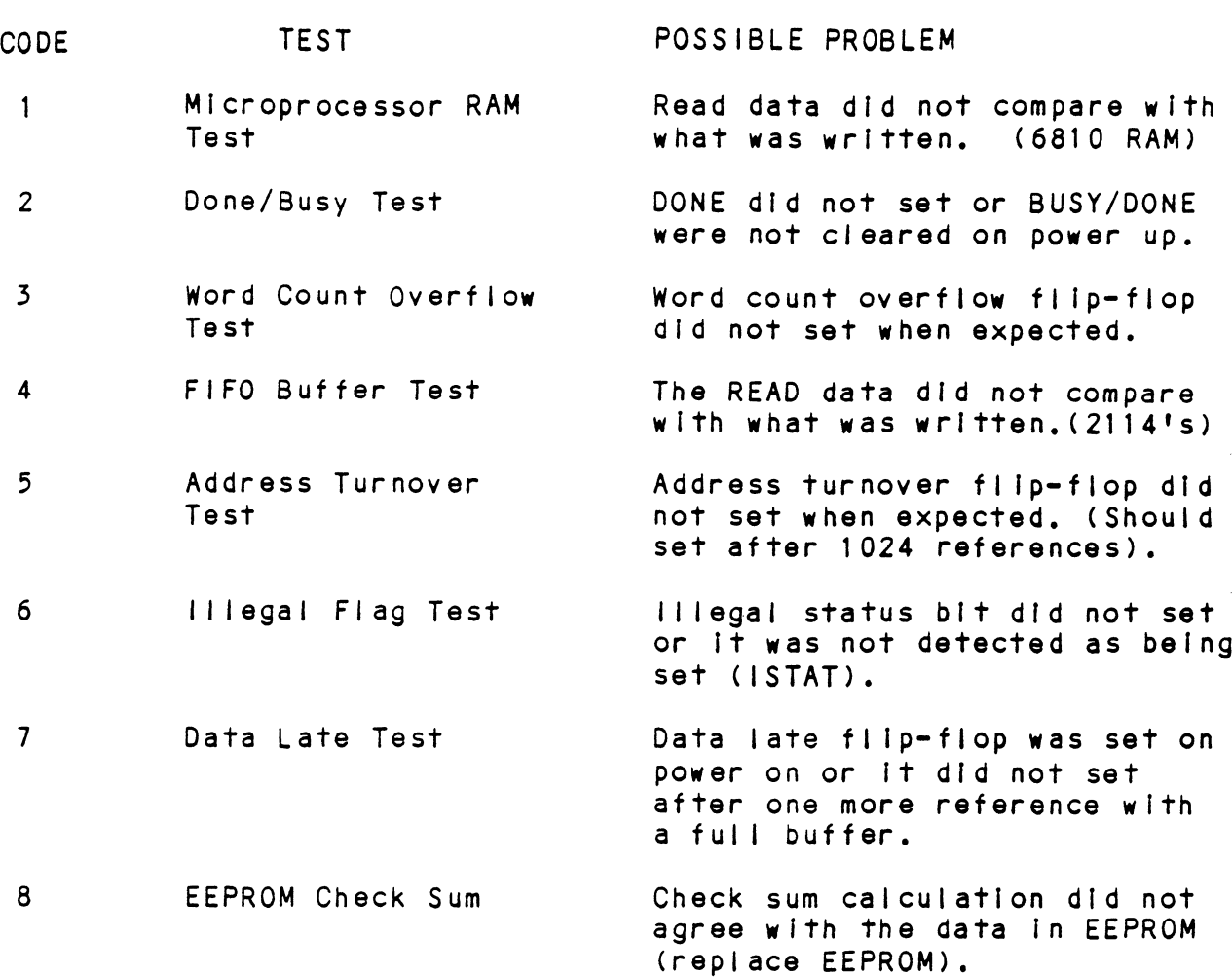

#### $3.2$ BMX=2 MAINTENANCE SOFTWARE

#### 3.2.1 BMX-2 DIAGNOSTIC

The tape coupler Diagnostic program is provided to The tape coupler Diagnostic program is prov<br>find failures that are related to the basic find failures that are related to the basic operations of tape control. The diagnostic assume:<br>the magnetic tape media is not the cause of errors. operations of tape control. The diagnostic assumes the magnetic tape media is not the cause of errors.<br>You should use a good scratch tape for the testing. You should use a good scratch tape for the te<br>In the Interest of saving time during the EOT In the interest of saving time during the EOT<br>portion of Diagnostics, it is a good idea to use a small tape reel.
- BMX2D = Release N.NN Boot the Diagnostics program<br>
tape 400-387-00 or disk. You<br>
following:<br>
- BMX2D - Release N.<br>- Dual Mode Tape Coupler Dia<br>- Product of ZETACO Boot the Diagnostics program (File 3) from tape 400-387-00 or disk. You should see the A. following:
	- Dual Mode Tape Coupler Diagnostics
	- Please mount a write-enabled error free
		-
	- Please mount a write-enabled error free<br>scratch tape. - Product of ZETACO<br>- Please mount a write-enabled error fr<br>- Only the drive you are testing can be - Please mount a write-enabled error free<br>scratch tape.<br>- Only the drive you are testing can be<br>on-line.<br>- Set switches to desired value. then press
	- on-line.
	- Set switches to desired value, then press<br>RETURN to proceed.

lf you have a printer at device code 17, we lf you have a printer at device code 17, we<br>recommend that you type at your console "5" to set recommend that you type at your console "5" to set<br>a switch for logging to a character printer or "G" a switch for logging to a character printer or "G" for DMA printer hard copy. Other switches should be set as they fit your needs. You can set/reset any switch while the program is running. Type "M"<br>to display current switch settings. - Set Switches To<br>RETURN to proce<br>If you have a printe<br>recommend that you t<br>a switch for logging<br>for DMA printer hard<br>be set as they fit y<br>any switch while the<br>to display current s<br>After you have set t<br>if you want help:<br>-

 $B_{\bullet}$ After you have set the switches you will be asked if you want help:

 $-$  Do you want help  $(Y/[N])$  ?

- $c_{\bullet}$ lf you respond Y, there Is a self-explanatory HELP
	- HELP TOPICS
	- Switches
	-
	- S Switches<br>B DIA Status Bits<br>C 6300/4307 DIC S<br>D 6026 DIC Status<br>T Tests - B - DIA Status Bits<br>- C - 6300/4307 DIC Status bits
	- $D 6026$  DIC Status bits
	- T Tests

- Select HELP topic:

- Select HELP topic<mark>:</mark><br>We recommend that you read HELP. In particular, We recommend that you read HELP. In partio<br>Switches, as you may want to set additional Switches, as you may want to set additional<br>switches while diagnostics is running.

D. After you are finished reading HELP, respond RETURN to

- Select HELP topic:

Program will next display:

- Enter device code[22]:

- Enter the device code of the BMX-2 Coupler  $E$ . Enter the device code of the E<br>Then the program will display:
	- Enter drive unit number:

You should enter the unit number of the drive being tested,

After you have entered the unit number, the  $F.$ After you have entered the unit numb<mark>er, the</mark><br>program will read the coupler/drive parameters program will read the coupler/drive parameters<br>from the EEPROM and display them. As an example:

- Reading parameters from coupler:

- $-$  Emulation = 6026 AOS
- Emulation = 6026 AOS<br>- Transfer = Data Channel<br>- Dual Mode drive
- 
- Do you want to override the coupier
- $-$  values(Y/[N]) ?

You will almost always respond N. If any values are incorrect the coupler should be reconfigured You will almost always respond N. If any values<br>are incorrect the coupler should be reconfigured<br>correctiv. If the EEPROM cannot be read, you may are incorrect the coupler should be reconfigure<br>correctly. If the EEPROM cannot be read, you m<br>have entered an incorrect device code. At this have entered an incorrect device code. At this<br>point you should return to Step E. (Results of reading other couplers are unpredictabie.)

lf the drive you are testing Is not a Dual Mode if the drive you <mark>are te</mark>s<br>drive, program displays: G. drive, program displays:<br>- Tape drive will be tested as 1600 BPI.

lf the drive you are testing Is a Dual Mode drive, program will ask you to select starting density:

- Start with 1600 BPI density ? (Y/N)

Respond with either Y or N and tests will begin. Respond with either Y or N and tests will begin<mark>.</mark><br>On a Dual Mode drive, all tests will be performed On a Dual Mode drive, all tests will be performe<br>at the starting density and then all except some at the starting density and then all except<br>initial tests will be performed at the other on a Dual Mode drive, all tests will be pe<br>at the starting density and then all excep<br>initial tests will be performed at the oth<br>density. This cycle of both densities is density. This cycle of both densities is<br>considered a PASS.

As each test is executed It Is proceeded by a As each test is executed it is proceeded by a<br>brief description. When a pass has completed, the<br>word END. proceeded by pass # will display. When As each test is executed it is proceeded by <mark>a</mark><br>brief description. When a pass has completed. the Η. word END, proceeded by pass # will display. When<br>errors occur, a brief explanation will display and<br>the program will loop on the error. To proceed errors occur, a brief explanation will display and<br>the program will loop on the error. To proceed<br>beyond the error, set switch 1 on. CTRL R will allow you to restart the program.

#### 3.2 TAPE COUPLER RELIABILITY

The tape Reliability program Is a maintenance program designed to exercise and test the tape The tape Reliability program is a maintenance<br>program designed to exercise and test the tape<br>subsystem. It will find intermittent and pattern program designed to exercise and test the tape<br>subsystem. It will find intermittent and pattern<br>sensitive problems. You can test up to 8 units at .<br>subsystem. It will find intermittent and patt<br>sensitive problems. You can test up to 8 unit<br>one time. You should always let it run for at sensitive problems. You can test up to 8 units at<br>one time. You should always let it run for at least 15 minutes. If you suspect a problem in the tape subsystem, it should be run continuously<br>overnight. (at least 8 hrs.)

A. Load the program (File 4) from 400-387-00 Tape or disk,

Program displays:

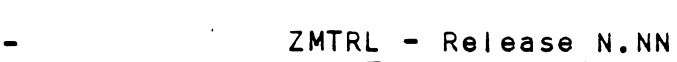

- Mag Tape Reliability Product of ZETACO
- Please mount a write-enabled scratch tape on each drive to be tested.
- tested.<br>Set switches to desired value, then press return to proceed. to desired value, then press return to proceed.<br>If you have a printer at device code 17, we

recommend that you set switch 5 for character printer or G for DMA printer hard copy. Other printer or G for DMA printer hard copy. Other switches should be set as they fit your needs. running. Pressing "M" while the program Is running will cause the display of the current switch settings.

After you have set the switches your<br>if you want help:<br>- Do you want help (YES/NO) ?<br>if you want HELP, respond with YES<br>select one of the 5 topics: B. After you have set the switches you will be asked If you want help:

- Do you want help (YES/NO) ?

lf .you want HELP, respond with YES (CR), and then select one of the 5 topics:<br>- A) Starting Addresses

- A) Starting Addresses<br>- B) Switch register/co<br>- C) Data patterns
- -<br>- A) Starting Addresses<br>- B) Switch register/console control
- B) Switch registe<br>- C) Data patterns<br>- D) Command String
- D) Command String<br>- E) Miscellaneous
- 

HELP will be avallable only at start up. After .<br>HELP will be available only at start up. After<br>you have finished with HELP, you must specify the you have finished with HELP, you mı<br>address at which vou want to start:

- Start address (octal) =

lf you do not want to read the HELP files, respond If you do not want to read the HELP files, respo<br>with NO and the program will automatically start running all tests. (starting address = 200)

- Next you must specify the Coupler device code(s)  $c_{\bullet}$ and for each device code which unit(s) you want tested:
	- Enter Device code(s) (up to 8. octal numbers) -
	- Device select nn - Enter unit(s) to be tested (EX. 0,2,3):
- D. Next you should specify the coupler type:

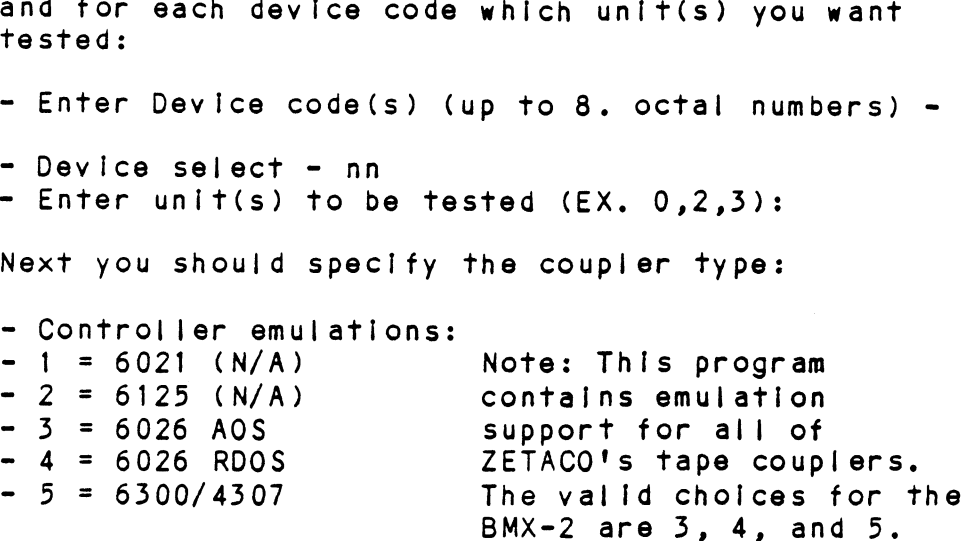

- Select emulation:

You will specify the emulation for which your BMX2 coupler is set.

Ε. For each unit, you should then select the density:

- Which density to test: PE, NON=PE(NON), BOTH ? For each uni<br>- Which dens<br>- Unit: n

- $F_{\star}$ You can specify a maximum number of errors:
	- Enter errors per unit to halt testing [65536.]:

For the test history report, you can enter the For the test history report,<br>starting time of the program:

- Start time ? (Mon,Day,Year Hr,Min)

- G. The last question allows for maps to be enabled, if the system has maps.
	- Are maps to be exercised (YES/NO) ?
	- lf you respond YES, the result will be displayed: if you respond YES, the resu<br>- MMPU1 Total of 1K's = nnn
	-
- H. You respond res, the result will be dispray<br>- MMPU1 Total of 1K's = nnn<br>H. As the testing begins for each device code you As the <mark>te</mark><br>will see: - Device select = nn Units: m
	- Testing
	- NOTE: For test statistics, press W at ANY time,
	-

#### 3.3 SYSTEM ERROR REPORTING

Below is a list of some common errors that could be .<br>Below is a list of some common errors that could be<br>reported to the host computer by the coupler. Included reported to the host computer by the coupler. Included<br>with a description of the error is a possible 'cause' of the error and 'action' if any should be taken.

#### 3.3.1 RUNAWAY TAPE

- Meaning The tape being read Is blank or Incorrectly formatted.
- Action = Check the density setting of the drive. Check the tape. Make sure the Tape Coupler is configured properly for your drive.

 $\sim$   $\sim$ 

# 3.3.2 BEGINNING OF TAPE

- Meaning = The beginning of tape marker was encountered Cause The user issued a backspace command with the on a space back operation.
- The user issued a backspace command with the<br>tape positioned at the beginning of the tape tape positioned at the beginning of the tape<br>or the backspace reached the beginning of the Tape before the space count reached zero.
- Action = Try a new tape. Check that the correct type of tape is Installed. Check the density Switch (if any) on the drive.

### 3.3.5 END OF TAPE

- Meaning The end of tape marker was encountered on a<br>read, write, WEOF, or forward space command<br>Cause – Same read, write, WEOF, or forward space command.
- 
- Cause Same<br>Action Mount the next reel of tape.

### $3.3.4$  OFF-LINE

Meaning - The tape drive Is off-line.

- Cause The user has not loaded a tape on the tape - The user has not loaded a tape on the tape drive or has failed to place it on-line. The cables may be incorrectly connected. The<br>unit is daisy-chained and the power is not applied to one of the chained units. applied to one of the chained units.<br>Action - Load a tape and place unit on-line, connect
- Load a tape and place unit on-line, connect<br>cables correctly or apply power to all units. Action –<br>3.3.5 WRITE LOCK

Meaning - A write, WEOF, or erase type operation was attempted when the tape reel's write ring was missing.

Cause - Same

Action - Install the reel's write ring.

# 3.5.6 PARITY OR DATA ERROR

- Meaning Without retry!ing on the coupler enabled, the tape unit encountered a condition that tape unit encountered a condition that<br>requires the system to retry the operation. requires the system to retry the operatic<br>If retrying is enabled on the coupler and If retrying is enabled on the coupler and<br>this error is received it means that the this error is received it means that the<br>operation was retried eight times and the operation was retried eight tim<mark>es and the</mark><br>coupler was unable to recover. This system must then try to recover. coupler was unable to recover. This system<br>must then try to recover.<br>Cause - a) The tape is bad or b) the tape requires
- maintenance or cleaning.| Cause – a<br>m<br>Action – T<br>3.3.7 CHECK ERROR
	- Action Try a new tape or service the tape drive.

- Meaning If received without a Data Error in the DIA if received without a Data Error in the DIA<br>register a data related error occured but the register a data related error occured but the<br>coupler recovered from it by doing a retry. .<br>coupler recovered from it by doing a retry.<br>If it received along with a Data Error in the If it received along with a Data Error in the<br>DIA register an error was encountered and was unrecoverable by the coupler. Cause - a) The data on the [Interface cables has been
- a) The data on the interface cables has be<br>altered, b) the tape is bad or c) the tape altered, b) the tape is bad or c) the tape<br>unit requires service. unit requires service.<br>Action - Check that the cables are not too long and
- Check that the cables are not too long an<br>are Intact, try a new tape or service the are intact, try a new tape or service the<br>tape unit by possibly cleaning the heads. Action –<br>3.3.8 DATA LATE

- Meaning Data was not transferred successfully because<br>of high activity on the Data Channel or BMC.<br>Cause – Too much tape, disk, and/or memory activity. Of high activity on the Data Channe! or BMC.
- Cause — Too much tape, disk, and/or memory activi<br>Action Retry the operation. reduce the amount of
- .<br>Retry the operation, reduce the amou<br>activity on the Data Channel or BMC.

# 3.5.9 TAPE DENSITY MISMATCH

- Meaning 1) The format of the tape belng read does not match the density specified In the CLI command, 2) the tape unit does not have remote density select enabled or 3) the density specified in the CLI command is not allowed because the tape drive being used has a density select method of "manual" or "fixed", a de<br>a de<br>Cause - Same
- 
- Cause Same<br>Action 1) Specify another density in the CLI 1) Specify another density in the CLI<br>command, 2) set the tape drive for remote command, 2) set the tape drive for remote<br>density select (refer to section 2.7.3) or 3) density select (refer to section 2.7.3) or 3<br>the tape drive being used is of the "manual" or "fixed" variety and in that case a density switch of 1600 should always be used. For switch of 1600 should always be used. For<br>more information refer to section 4.2.4.

# 3.4 CUSTOMER SUPPORT HOTLINE

<u>cooforum soffont Hoteline</u><br>ZETACO, Inc. provides a Customer Support Hotline entical distribution of the Castomer Support Hotline tends to an analyze technical questions and to the control of the control of the control of the control of the control of the control of the control of the control of th assist with installation and troubleshooting problems. ZETACO, Inc. provide<br>(612-941-9480) to ar<br>assist with installa<br>The Hotline is manne<br>a.m. to 5:00 p.m. (C<br>3.5 WARRANTY INFORMATION

The Hotline is manned by a technical team from 8:00 a.m. To 5:00 p.m. (Central Time) Monday though Friday.

All ZETACO controllers and couplers are warranted free .<br>All ZETACO controllers and couplers are warranted free<br>from manufacturing and material defects when used in a normal and proper manner for a period of two years from from manufacturing and material defects when used in a<br>normal and proper manner for a period of two years from<br>date of shipment. Except for the express warranties, Stated above, ZETACO disclaims all warranties including all implied warranties of merchantability and fitness. The stated express warranties are in lieu of all Obligations of Ilabillities on the part of ZETACO for damages, including but not limited to, special, indirect or consequential damages arising out of or in indirect or consequential damages arising out of or in<br>connection with the use or performance of ZETACO's products. The stated express warrantie<br>
obligations of liabilities o<br>
damages, including but not l<br>
indirect or consequential da<br>
connection with the use or p<br>
products.<br>
3.6 PRODUCT RETURN AUTHORIZATION

When coupler malfunction has been confirmed using The tests outlined above the board can be returned to ZETACO for warranty repair or for time-and-mater ial ZETACO for warranty repair or for time-and-material<br>repair if the product has been damaged or is out of warranty. A Returned Material Authorization (RMA) number Is required before shipment and should be referenced on all packaging and correspondence.

Each product to be returned requires a separate RMA number. To insure fastest response, the information Outi ined in the Material Return Information form on the outlined in the Material Return Information form on the following page should be gathered before calling the ZETACO Hotline or the ZETACO Distributor from whom you<br>bought the unit for the RMA number. Please include a completed copy of the Material Return Information form with the product.

To safeguard the coupler during shipment, please use To safeguard the coupler during shipment, please use<br>packaging that is adequate to protect it from damage. Mark the box "Delicate Instrument" and Indicate the RMA number(s) on the shipping label.

## MATERIAL RETURN INFORMATION

All possible effort to test a suspected malfunctioning coupler should be made before returning the coupler to ZETACO All possible effort to test a suspected malfunctioning<br>coupler should be made before returning the coupler to ZETACO<br>for repair. This will: 1) Determine if in fact the board is for repair. This will: 1) Determine if in fact the board i<br>defective. 2) Increase the speed and accuracy of a product's defective. 2) increase the speed and accuracy of a product's repair which is often dependent upon a complete understanding of the user checkout test results, problem characteristics, and the user system configuration. Test results for the BMX-<br>2 should be obtained by performing the tests below. (Use back of sheet if more space is needed.)

TEST RESULTS

- 1. Power-up self-test .<br>1. Power-up self-test<br>2. Dual Mode Tape Coupler Diagnostic
- 1. Power-up self-test<br>2. Dual Mode Tape Coupler Diag<br>2. Zetaco Mag Tape Reliability
- 

Other tests performed:

Please allow our service department to do the best job Please allow our service department to do the best job<br>possible by answering the following questions thoroughly possible by answering the following questions thoroughly and returning this sheet with the malfunctioning board.<br>1. Does the problem appear to be intermittent or heat resis performed:<br>se allow our service departm<br>returning this sheet with th<br>Does the problem appear to b<br>sensitive? (If yes, explain<br>What operating system are yo<br>AOS/VS, RDOS, DDOS, DTOS).<br>Describe the system configur<br>I/O c se allow our service departm<br>ible by answering the follow<br>returning this sheet with th<br>Does the problem appear to b<br>sensitive? (If yes, explain<br>What operating system are yo<br>AOS/VS, RDOS, DDOS, DTOS).<br>Describe the system co

- sensitive? (If yes, explain).
- 2. What operating system are you running under? (AOS, AOS/VS, RDOS, DDOS, DTOS). AOS/VS, RDOS, DDOS, DTOS).<br>3. Describe the system configuration (i.e. peripherals, Does the problem appear<br>sensitive? (If yes, exp<br>What operating system ar<br>AOS/VS, RDOS, DDOS, DTOS<br>Describe the system conf<br>I/O controllers, model o<br>Has the coupler been ret<br>Same problem?
- )escribe the system configuration (<mark>i.e.</mark> pe<br>I/O controllers, model of computer, etc.). 1/0 controllers, model of computer, etc.).<br>4. Has the coupler been returned before?
- 

To be filled out by CUSTOMER:

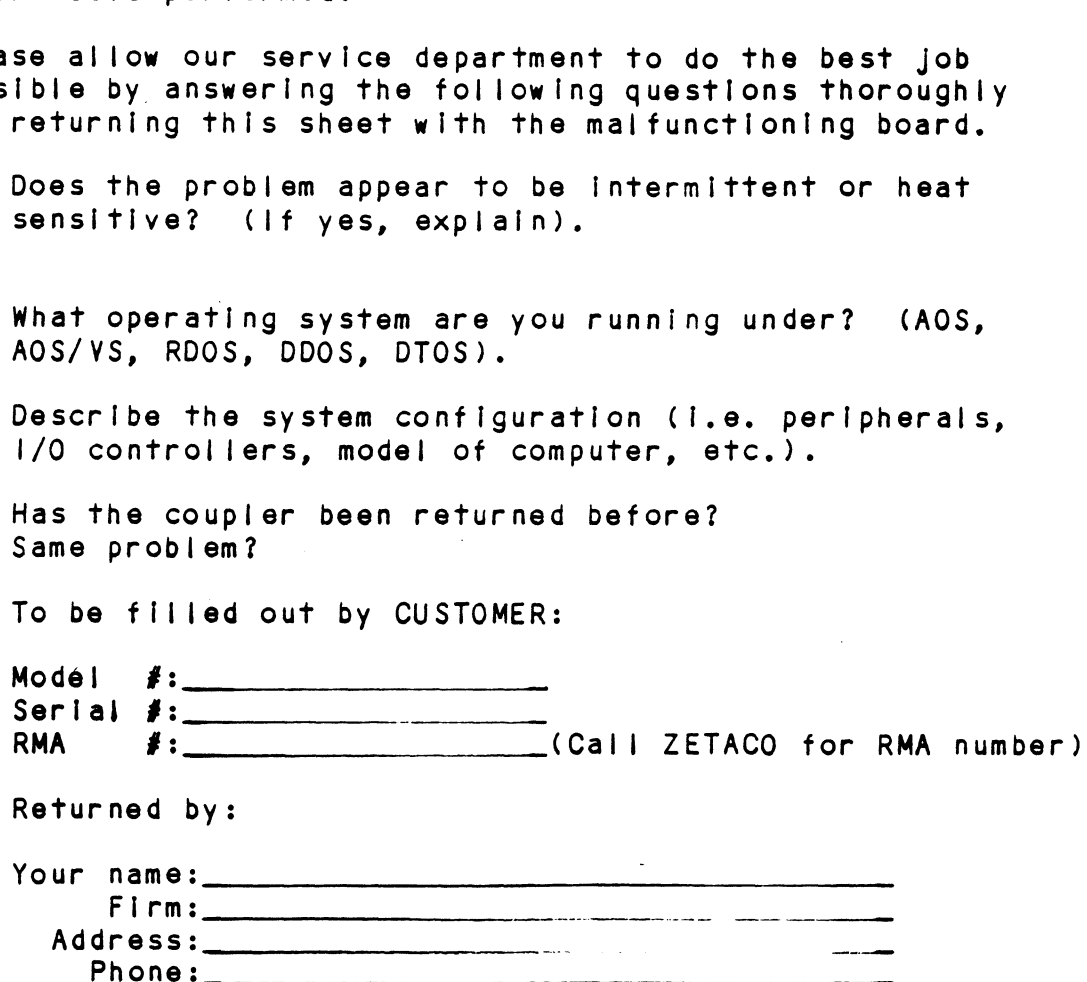

 $\mathcal{L}^{\text{max}}_{\text{max}}$  , where  $\mathcal{L}^{\text{max}}_{\text{max}}$  $\label{eq:2.1} \frac{1}{\sqrt{2}}\int_{\mathbb{R}^3}\frac{1}{\sqrt{2}}\left(\frac{1}{\sqrt{2}}\right)^2\frac{1}{\sqrt{2}}\left(\frac{1}{\sqrt{2}}\right)^2\frac{1}{\sqrt{2}}\left(\frac{1}{\sqrt{2}}\right)^2\frac{1}{\sqrt{2}}\left(\frac{1}{\sqrt{2}}\right)^2.$ 

#### FEATURE USAGE GUIDELINES  $4.0$

This section provides Information to allow the user to best utilize the advanced features offered by the BMX-2 tape coupler. All of these features are selectable via the Configurator, See section 2.10 for usage of the Configurator Program.

 $4.1$ COUPLER FEATURES

#### $4.1.1$ EMULATION

The BMX-2 emulates the following:

EMULATION

| OPERATING SYSTEM                                          | 6300/4307                                        | 6026/AOS                                         | 6026/RDOS                           |
|-----------------------------------------------------------|--------------------------------------------------|--------------------------------------------------|-------------------------------------|
| AOS/VS<br>AOS.<br>RDOS $(rev. 7.0 +)$<br>RDOS (below 7.0) | Yes (BMC)<br><b>No</b><br><b>No</b><br><b>No</b> | Yes (DCH)<br>Yes (DCH)<br><b>NO</b><br><b>NO</b> | <b>No</b><br><b>No</b><br>Yes<br>No |

#### $4.1.2$ DATA TRANSFER MODE

When running as a 6026 subsystem, only DCH Is supported. As a 6300/4307 subsystem, the BMX-2 is configured for BMC.

#### $4.1.3$ BMC BUS PRIORITY

The BMX-2 has the capability of co-existing with up to seven other BMC controllers. However, some DG computers, such as the MV/4000, only support up to four BMC devices. In this case you must only © select Priority 0-3. The lower the priority number the lower the priority level. If there Is more than one BMC device, be sure you select a priority level that is different than the other BMC device/s.

#### BURST RATE  $4.1.4$

Burst Rate is defined as the number of word Burst Rate is defined as the number of word<br>transfers that take place on the BMC on a single<br>BMC request, Burst Rate does not apply on the DCH.

Burst Rate adjustment Is dependent on the type of Burst Rate adjustment <mark>is dependent on the type</mark><br>system configuration in which the controller is system configuration in which the controller is installed. Too low a Burst Rate could cause data lates on the BMX-2, and too high a setting could cause data<br>lates on another BMC device. The BMX-2 supports Burst Rates from 1 to 256 words, selectable by the user.

lf running with a BMC disk controller it is recommended that the choice of Burst Rate for the BMX-2 be of some value less than the configured Burst Rate on the disk controller,

#### $4.1.5$ AUTOMATIC RE-TRY

Upon encountering an error during a READ or WRITE. Upon encountering an error during a READ or WR<br>command, the BMX-2 will attempt to recover the command, the BMX-2 will attempt to recover the error by re-trying up to eight times on its own and then reporting the final status in the (DIA) and the (DIC) status words. If the error was soft or recoverable, an error bit will be seen in the DIC<br>word but not in the DIA. If it was unrecoverable, an error status will be seen In both DIC and DIA.

ZETACO has added the automatic re-try feature to the BMX=2 In the 6300/4307 and 6026 RDOS configuration. BMX-2 in the 6300/4307 and 6026 RDOS configuration.<br>This feature can be enabled or disabled via the Configurator.

The 6026 AOS mode Implements automatic re-tries via the SET CONTROL MODE. Refer to Section 5.2.8 for additional comments.

#### 4.1.6 READ/LOOK=AHEAD

Read/Look-Ahead Is a feature that helps avoid drive repositioning during multiple record reads on basic Read/Look-Ahead is a feature that helps avoid driv<br>positioning during multiple record reads on basic<br>streamer type drives. When running basic streamer streamer type drives. When running basic streamer<br>drives such as Cipher F880 and CDC 92185 (Read/Lookdrives such as Cipher F880 and CDC 92185 (Read/Look-<br>Ahead enabled) and your re-instruct times are not met,<br>the system will run inefficiently. When re-instruct unives such as cipher rood and CDC 92169 (Read/LC<br>Ahead enabled) and your re-instruct times are not<br>the system will run inefficiently. When re-instr<br>times are not met disable Read/Look-Ahead. It is times are not met disable Read/Look-Ahead. It is<br>recommended that Read/Look-Ahead be disabled when recommended that Read/Look-Ahead be disabled when<br>running less efficient utilities such as Load/Dump with running less efficient utilities such as Load/Dum<br>the coupler configured for 6026 AOS (MTB) driver. the coupler configured for 6026 AOS (MTB) driver.<br>Insure Read/Look-Ahead is disabled on any tension arm or vacuum column drive. READ/LOOK-AHEAD<br>
Read/Look-Ahead is a feature that holps avoid drives<br>
positioning ouring multiple record reads on basic<br>
streamer type drives. When running basic is treamer<br>
drives such as Cipher F880 and CDC 92185 (Read/

#### 4.2 DRIVE TYPES

The BMX-2 Is capable of running with virtually any The BMX-2 is capable of running with virtually any<br>tape drive that meets the (Pertec) industry-standard<br>specifications, However, it should be noted that specifications. However, it should be noted that<br>if a single density drive is used and the user if a single density drive is used and the u<br>selects a density other than what the drive<br>actually is, an error message will result.

Drive dependent features:

4.2.1 VARIABLE GAP

During a WRITE, reinstruct times can be extended by using a variable erase command that extends using a variable erase command that extends<br>Interrecord gaps. This increases maximum times needed interrecord gaps. This increases maximum times needed<br>for command reinstruct. thereby decreasing the number for command reinstruct, thereby decreasing the number<br>of repositions that the streaming tape unit has to make. This IS a user=selectable time limit set in the

 $4.2.2$ HIGH SPEED SELECT

> The BMX-2 can select the high an low speed of a dual The BMX-2 can select the high an low speed of a<br>speed drive. This feature is user-selectable at configuration time,

4.2.35 AUTOMATIC HIGH SPEED FILE SEARCH

This feature enables the coupler, after spacing forward This feature enables the couple<mark>r,</mark> after spacing fo<br>or reverse 15 records, to automatically switch the or reverse 15 records, to automatically switch the selected unit into high speed and finish the spacing operation. This significantly shortens file search<br>time that requires the movement of large amounts of<br>tape. The use of this feature is limited to dual speed drives only. .

#### REMOTE DENSITY SELECT  $4.2.4$

Remote density select Is a feature utilized by both 6026 AOS and 6300/4307 emulations. This feature 6026 AOS and 6300/4307 emulations. This feature enables the user to select tape density from the users console with operating system commands (CLI commands).<br>If your drive (chosen through the Configurator) If your drive (chosen through the Configurator)<br>Incorporates a "Remote" density select method, then its incorporates a "Remote" density select method, then it<br>available density choices can be selected via CLI<br>commands. Make sure the switches are set correctly on commands. Make sure the switches are set correctly on<br>the tape drive (refer to Section 2.7.3).

Each emulation allows a cholce between two specific The tape drive (reter to section 2.7.5).<br>Each emulation allows a choice between two specific<br>densities. In 4307, they are PE and GCR; in 6026, PE Each emulation allows a choice between two specific<br>densities. In 4307, they are PE and GCR; in 6026, PE<br>and NRZ. However, since we allow drives with different and NRZ. However, since we allow drives with different density specified In the CLI commands may actually select a different density at the drive. Consider the select a different density at the drive.<br>following example:

> Chosen drive type =  $C1 - CDC 92185$  "Remote" Available densities =  $1600$  and  $6250$

¥\* As a 6026 subsystem:

DUMP/V/DEN=800 @MTBO:0 >>> selects 6250 DUMP/V/DEN=1600 @MTB0:0 >>> selects 1600

\*\* As a 6300/4307 subsystem:

DUMP/V/DEN=1600 @MTDO:0 >>> selects 1600 DUMP/ V/DEN=6250 @MTDO:0 >>> selects 6250

In general, specifying "1600" In the command selects In general, specifying "1600" in the command selects<br>1600 at the drive, while specifying the other density 1600 at the drive, while specifying the other density<br>in the emulation selects the other density available at the drive.

Note that the Kennedy 9400 has three avaliable Note that the Kennedy 9400 has three available<br>densities, presented in the Configurator paired in<br>three different ways. These pairings are determined at densities, presented in the Configurator paired in<br>three different ways. These pairings are determined at the drive by DIP switch settings. Choices K3 and K4<br>follow the above guideline, but K5 is different, as shown below:

Drive type = K5 = Kennedy 9400 Drive type = K5 - Kennedy 9400<br>Avallable densities = 800 and 6250

\*\*\* As a 6026 subsystem:

> $DUMP/V/DEN=800$   $@MTB0:0 >> selects 800$ DUMP/V/DEN=1600 @MTBO:0 >>> selects 6250

%%% As a 6300/4307 subsystem:

> $DUMP/V/DEN=1600$   $@MTD0:0$  >>> selects 6250 DUMP/V/DEN=6250 @MTDO:0 >>> selects 800

NOTE: lf a "manual" or "Fixed" select type drive Is If a "manual" or "Fixed" select type driv<br>chosen from the Configurator, the density chosen from the Configurator, the density<br>switch used in the CLI Command should always be "DEN=1600" regardiess of the manually switch used in the CLI Command should always<br>be "DEN=1600" regardless of the manually<br>selected or fixed density of the drive. This selected or fixed density of the drive.<br>also applies for 6300/4307 emulation.

 $\label{eq:1} \mathcal{L} = \mathcal{L} \left( \mathcal{L} \right)$ 

# 5.0 PROGRAMMING NOTES

The section describes protocoi needed to communicate with the BMX-2. Unless the user desires to write with the BMX-2. Unless the user desires to write<br>his/her own controlling driver, this section is his/her own controlling driver, this section is<br>provided for reference only, as the controlling driver provided for reference only, as the controlling driver<br>is already provided through the choice of "MTB", "MTD" or "MTX", With the BMX-2. Unless the user desires to Write<br>his/her own controlling driver, this section is<br>provided for reference only, as the controlling driver<br>is already provided through the choice of "MTB", "MTD"<br>or "MTX".<br>NOTE: exaction describes protocol needed to<br>th the BMX-2. Unless the user desires<br>s/her own controlling driver, this sect<br>ovided for reference only, as the contraiready provided through the choice of<br>"MTX".<br>FE: For the choice of

- >. 1 6026 PROGRAM CONTROL
- 5.1 INSTRUCTION FORMAT

Symbol Ic Form for 1/0 Instructions Symbolic For<br>DXXF AC.MTA

F = FUNCTION:

- DXX = DOA, DOB, DOC, DIA, DIB, DIC<br>F = FUNCTION:<br>C (CLEAR) Clear all error flags (except Clear all error flags (excep<mark>t</mark><br>EOT/BOT) and DONE and BUSY<br>flip-flops. If by some chance flip-flops. If by some chance<br>the system issues a clear pulse during the command operation, the Coupler will abort the command and DONE will not set. and the creation of the BOT/BOT) and DONE and BUSY<br>flip-flops. If by some charge<br>the system issues a clear p<br>during the command operatic<br>the Coupler will abort the<br>command and DONE will not s<br>RT) - Clears all errors except
	- S (START) = Clears all errors except illegal, set BUSY and clear<br>DONE. Command that was issued Dy a DOA will be executed.

P (PULSE) - Reserved

AC = ACCUMULATOR: 0, 1, 2 OR 3

.<br>AC = ACCUMULATOR: 0, 1, 2 OR 3<br>MTA = DEVICE CODE: PRIMARY - 22 OCTAL SECONDARY - 62 OCTAL

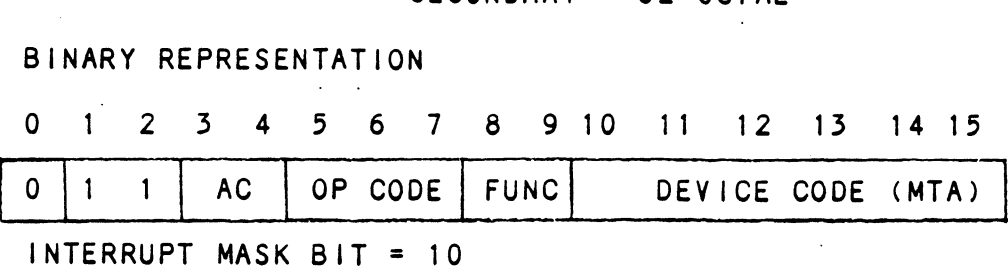

 $5 - 1$ 

# 5.1.2 SKIP INSTRUCTIONS

<u>streed to poll the state of the Coupler (command is</u><br>Used to poll the state of the Coupler (command is<br>DONE or BUSY). If the skip condition is met the DONE or BUSY). If the skip condition is met the next instruction is skipped, or else the next Instruction Is executed.

SKPBZ MTA – SKIP IF BUSY FLIP-FLOP IS CLEAR. SKPBZ MTA - SKIP IF BUSY FLIP-FLOP IS CLEA<br>SKPBN MTA - SKIP IF BUSY FLIP-FLOP IS SET. SKPBN MTA - SKIP IF BUSY FLIP-FLOP IS <mark>SET.</mark><br>SKPDZ MTA - SKIP IF DONE FLIP-FLOP IS CLEAR. SKPDZ MTA – SKIP IF DONE FLIP-FLOP IS CLEA<br>SKPDN MTA – SKIP IF DONE FLIP-FLOP IS SET.

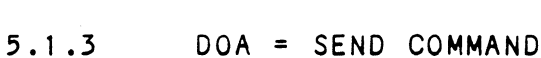

DOAF AC, MTA

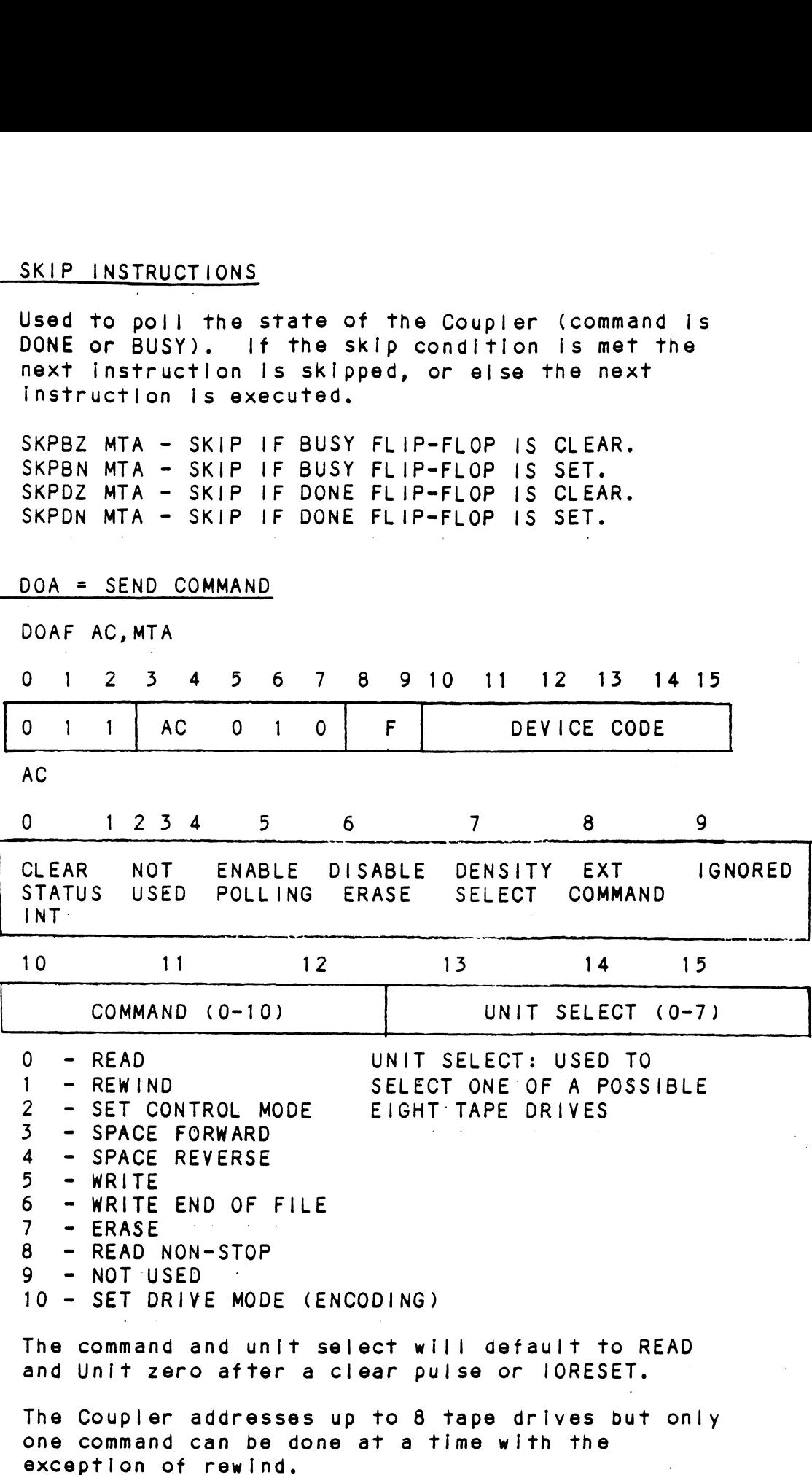

 $\sim 10$ 

- Used to clear a status check Interrupt flag. (Condition CLEAR STATUS (BIT 0) INTERRUPT: described In BIT 5 description) RESERVED (BIT 1-4) - Must be all zeros. When 1, enables the Coupler to (BIT 5) When 1, enables the Coupler to<br>request a program interrupt if (BIT 5)<br>1) ENABLE POLLING any of the drive's statuses Change. When this Interrupt 1) ENABLE P<br>2) NOT USED 2) NOT USED<br>COMMAND DEPENDENT change. When this interrupt occurs, BIT 12 in the DIA<br>status word will be set and BITS 5-7 In the DIC status word will reflect the unit number of<br>the drive in which the status<br>has changed. To clear this the drive In which the status has changed. To clear this<br>condition issue a DOA with BIT<br>0 as a "0", This bit is only: condition issue a DOA with BIT 0 as a "0". This bit is only<br>used in the SET CONTROL MODE<br>command. Must be 0 in all Other commands. When 0, the Coupler Issues an When 0, the Coupler issues an<br>erase before it automatically<br>retries a WRITE failure. This (BIT 6) (BIT 6)<br>1) ERASE ON RETRY 1) ERASE ON<br>2) NOT USED retries a WRITE failure. This 2) NOT USED<br>COMMAND DEPENDENT issuing the SET CONTROL MODE<br>issuing the SET CONTROL MODE<br>command. Must:be 0:in all other commands. (BIT 7) When using the SET CONTROL MODE When using the SET CONTROL MO<br>command a O enables automatic 1) DISABLE AUTO RETRY command a 0 enables automatic<br>retries (up to seven times) of retries (up to seven times) of<br>any read or WRITE operation 2) DRIVE MODE  $\sim 10^{11}$  km  $^{-1}$ 3) NOT USED. COMMAND DEPENDENT That fails. When using the SET DRIVE MODE when using the SET DRIVE MODE<br>command, a 1 sets the currently command, a 1 sets the curre<br>selected drive to the PE<br>encoding format. 0 selects selected drive to the PE encoding format. O selects<br>NRZI or GCR, depending on the type of drive you are using. In all other commands this bit must be 0. EXT COMMAND BIT (BIT 8) - Most significant bit of the  $\mathcal{L}^{\text{max}}_{\text{max}}$  ,  $\mathcal{L}^{\text{max}}_{\text{max}}$  $\sim 100$ command code, NOT USED (BIT 9) - IGNORED
	- $5 3$

5.1.4 DOB = LOAD STARTING MEMORY ADDRESS

DOBF AC, MTA 012 3 4 5 67 8 910 11 12 13 14 15 0 <u>DOB = LOAD STARTING MEMORY ADDRESS</u><br>0 0 1 2 3 4 5 6 7 8 9 10 11 12 13 1<br>0 1 1 AC 1 0 0 F DEVICE CODE AC 0 1 2 3 4 5 6 7 8 9 10 11 12 13 14 15 CONTENTS OF SELECTED ACCUMULATOR

The contents of Selected Accumulator will be loaded. Into the Coupler's address counter and becomes the Starting address for the next command that requires The DCH (READ or WRITE).

5.1.5 DOC <sup>=</sup> LOAD WORD COUNT

DOCF AC, MTA

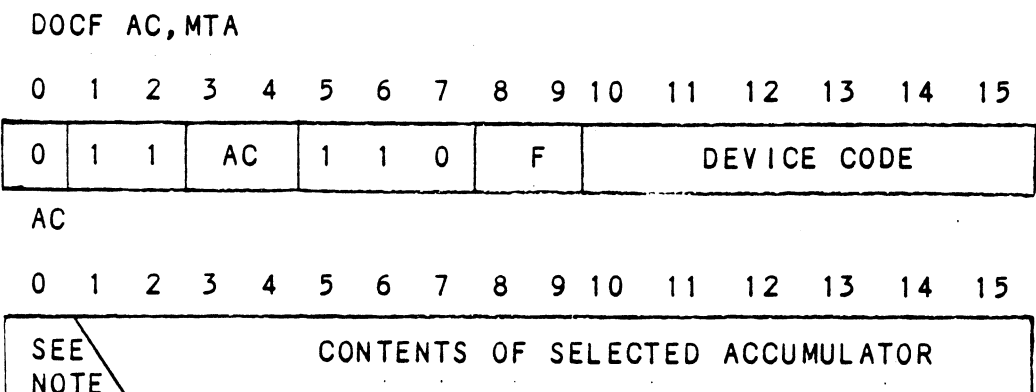

Program must place two's complement of desired word count into Selected Accumulator before this instruction is executed.

NOTE: Because logical address space is 32,768 words, only 15 bits of word count are needed. However, it Is quite possible for a large tape to contain more than 52,768 records. This bit can then be written to a 0 to: extend the number of records spaced forward or backward. Otherwise this bit should be written to al.

Spacing Forward/Reverse - Place two's complement of the maximum number of records to be spaced.

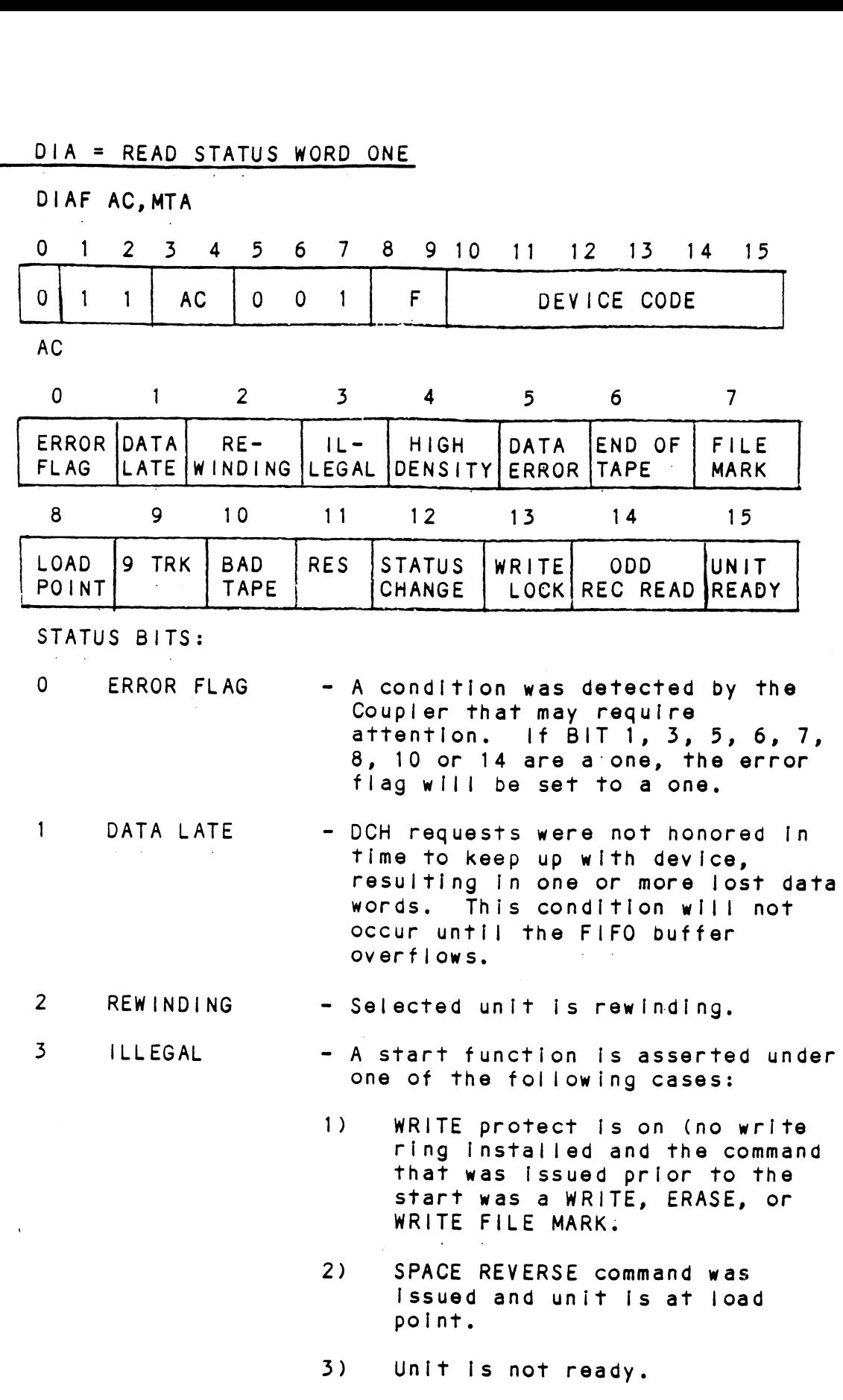

 $\ddot{\phantom{a}}$ 

 $5 - 5$ 

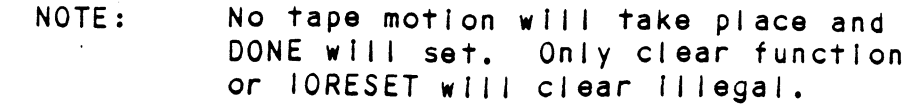

- DENSITY - Always a one for 6026 or 6300/4307 emulations.
- DATA ERROR - Qne of two conditions possibly occurred: even vertical parity was detected by the Coupler or a corrected error occurred during a WRITE command. This status bit will be set only If the condition was uncorrectable by the Coupler.
	- END OF - The selected unit is at or beyond the EQT mark. A SPACE REVERSE or REWIND: command wlil clear this DIT. |
- FILE MARK - Will be set to a one when the unlit detects the presence of a file mark during a WRITE FILE MARK mark during a WRITE FILE MARK<br>command (READ AFTER WRITE) or when command (READ AFTER WRITE) or wh<br>a READ or SPACING command passes a READ or SPACING command passes<br>over a previously written file mark.
- 8 LOAD POINT - Selected unit senses a load point marker (BOT).

9 TRACK - Always a one,

- Set to a one bit by the occurrence of any of the following conditions:
	- 1) PE only, did not detect an ID Durst when reading from load point. 2) PE only, did not detect an ID<br>burst when reading from load<br>point.<br>2) PE only, tape was in a runaway
	- condition (reading an erased Tape). 2) PE only, tape was in a runaway<br>condition (reading an erased<br>tape).<br>3) PE only, multi-track dropout.
	- 3) PE only, muiti-track dropout.<br>4) PE only, uncorrectable parity
	- error. 4) PE only, uncorrectable parity<br>error.<br>5) PE only, non-zero character i
	- postamble. 5) PE only, non-zero character in<br>postamble.<br>6) Excessive skew.<br>7) PE only, loss of data envelope
	- 6) Excessive skew.
	- prior to postamble detection.

10

 $\mathsf{g}$ 

 $\overline{\mathbf{4}}$ 

 $5<sub>1</sub>$ 

6

 $\overline{7}$ 

BAD TAPE

- 8) Vertical parity on cable In error.
- 9) NRZ only, vertical parity error 10) NRZ only, longitudinal parity on data character.
- error, error**.**<br>NRZ onlv. CRCC parity error.
- NRZ only, CRCC parity err<br>NRZ only, improper record
- format. 11) NRZ only, CRCC parity error.<br>12) NRZ only, improper record<br>format.<br>13) NRZ only, CRC error. PERSON THE SERVICE OF THE SERVICE SERVICE SERVICE SERVICE SERVICE SERVICE SERVICE STSSSS SERVICE STSSS SERVICE<br>PERSON THE SERVICE STSSS SERVICE STATES<br>PERSON THE SERVICE STATES SERVICE STATES SERVICE STATES SERVICE STATES
	-

\* SYSTEM RE~TRIES MAY CORRECT THE ABOVE PROBLEMS \* % 1F AUTO RE=TRY |S NOT ENABLED ON THE CONTROLLER \* KEKE KHEKEKEKKKEKEHEEKREKRREKHKKRKEHRKEKKRRKEK HEHEHE KRKKRHREKKRHEKEEE

11 RESERVED Always Q.

13

15

**READY** 

- 12 STATUS CHANGE This condition will only occur If This condition will only occur<br>POLLING has been enabled and a POLLING has been enabled and a<br>drive's status has changed to something other than what It was when polling was enabled. A system Interrupt would have also been requested by the Coupler.
	- WRITE A write ring was not Installed on the PROTECT tape reel.
- 14 ODD RECORD An odd number of characters were read READ within the record.
	- The selected tape unit Is ready. The selected tape unit is ready<br>All of these conditions must be satisfied before this bit Is a one:
		- 1) Unit fs online.
		- 2) Not rewinding.
		- 3) Coupler is not busy.
		- 4) Ready line from unit must be received.
		- 5) Self-test Is done.

DIBF AC, MTA

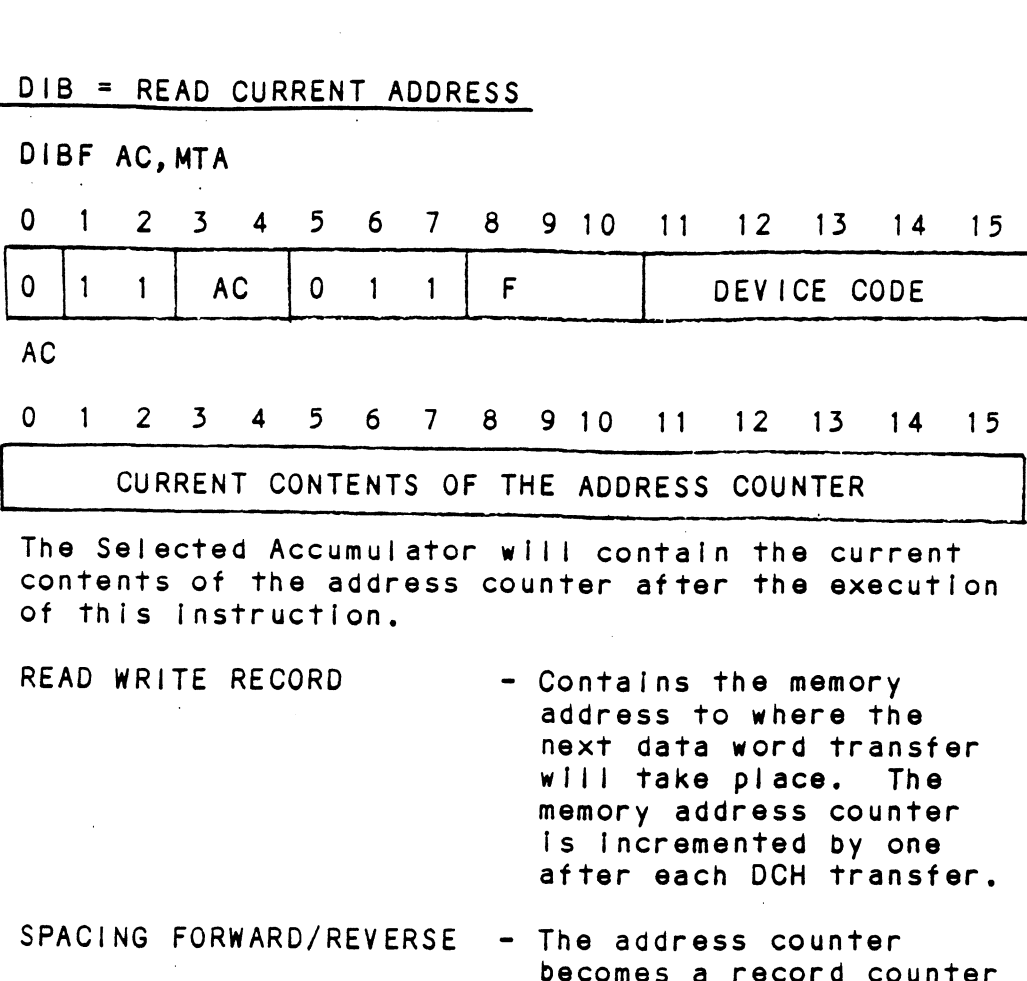

The Selected Accumulator wili contain the current contents of the address counter after the execution Of this Instruction,

 $\sim 100$ 

READ WRITE RECORD - Contains the memory next data word transfer address to where the<br>next data word transfe<br>will take place. The memory address counter is Incremented by one after each DCH transfer.

SPACING FORWARD/REVERSE - The address counter

On a SPACE FORWARD or REVERSE command. The REVERSE command. The<br>difference between the difference between the<br>contents of the counter before and after the SPACE command will Indicate the number of records spaced over.

DIC = READ STATUS WORD TwO

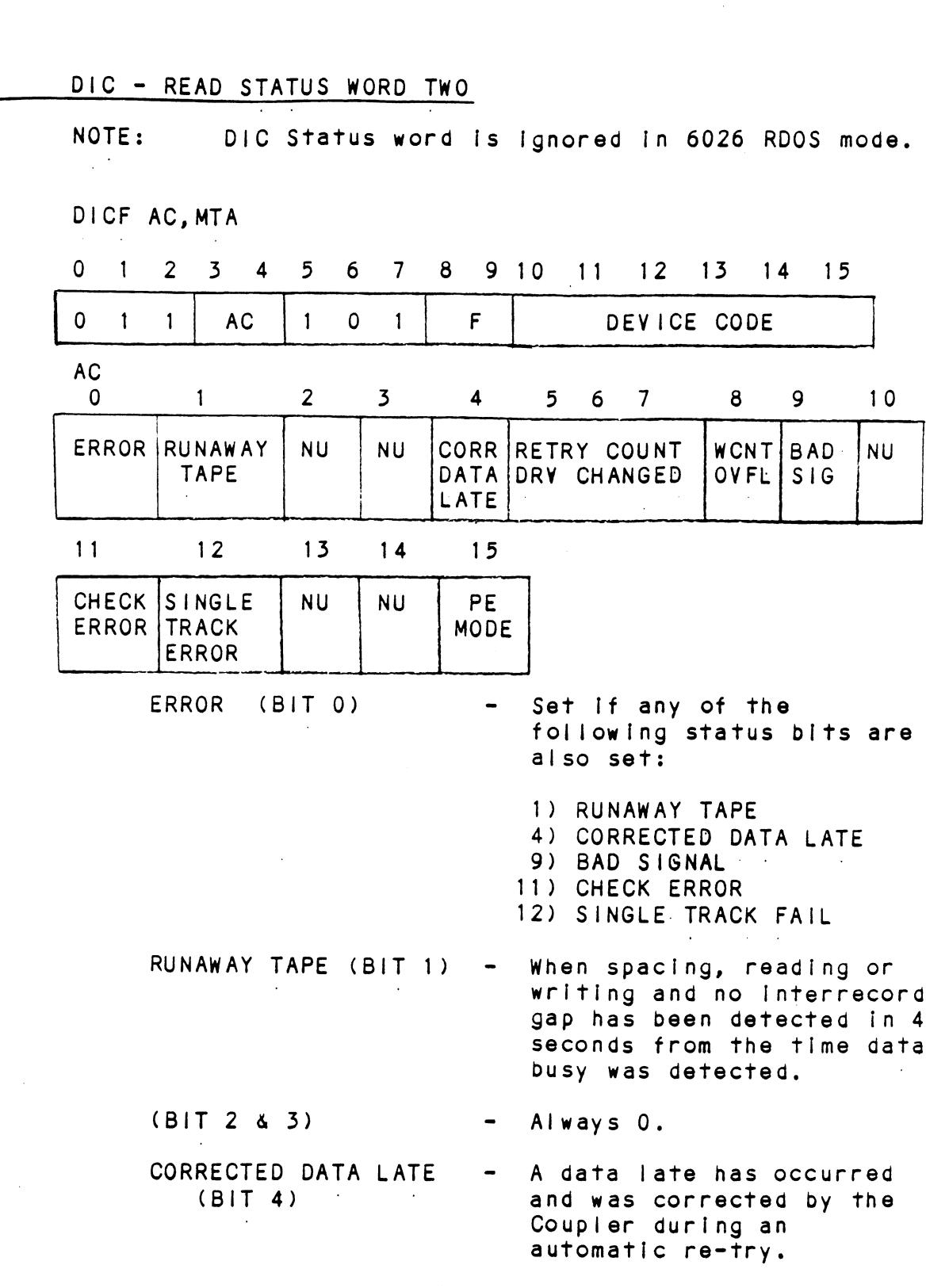

- RETRY COUNT OR DRIVE lf, in the status check, CHANGED (BITS 5-7) mode reflects the drive number whose status has ir, in the status check,<br>mode reflects the drive<br>number whose status has<br>changed. If not in this mode, it reflects the number of re-tries the coupler took to recover on a READ or WRITE fallure.. (lf automatic're-try Is enabled).
- WORD COUNT OVERFLOW  $(BIT 8)$ Record length has exceeded the word count.
- BAD SIGNAL (BIT 9) lf In PE mode, It indicates a multiple track failure. lf in NRZI or GCR mode, it Indicates signal written below Threshold level.
- (BIT 10) Always 0.
- CHECK ERROR (BIT 11) Indicates that the Coupler Indicates that the Coupler<br>detected either a vertical detected either a ve<br>parity, LRC or a CRC error.
- SINGLE TRACK ERROR (BIT 12) Correctable single track failure was detected and correction was attempted.
- FORMAT ERROR ) (BIT 14) selected tape density is<br>Selected tape density is Selected tape density is<br>different than that of the mounted tape.

(PE only)

- PE MODE (BIT 15) - Selected drive is in the PE mode.
- NOTE: : mode, The status read node, the status read in this word is<br>Invalid. except after a status interrupt when the drive is in the status check<br>When the drive is in the status check ne status check<br>In this word is has been requested by the Coupler.

#### 5.2.1 READ

DOA Command Is read and a start pulse was Issued.

Start sets BUSY, Coupler then sends a READ FORWARD command to the tape unit. Tape unit will ramp up to speed and transfer data to the Coupler when It reaches the data field. Every two bytes sent by \_ the unit will be transferred to the host's memory as one compiete word. After the transfer, the address and word counter will increase by one. Tape motion will continue until a record GAP is reached (unless on the fly Is achieved). Word transfer to the CPU continues until the word count limit is met or the last word of the record is sent via the DCH or the BMC.

If the record is a file mark, tape motion will cease and no data transfers on the DCH will take place.

DONE will set when the command is finished or an error has occurred,

Possible Errors:

- 1) selected unit Is not ready (rewinding, off line coupler busy or drive not In System).
- 2) Hard or corrected error.
- 3) Data Late.

#### 3.2.2 WRITE

A WRITE Command [s [Issued by doing a DOA with a Start Pulse.

Busy sets and the Coupler asserts a WRITE FORWARD command to the tape unit. Tape unit ramps'up to speed and continues to write bytes of data until the word count limit is reached and the FIFO is empty. DCH or BMC operations are the same as a READ, except their words are read from the CPU's memory Instead of written to it. The tape unit will write Its format data and Inter-record gap and lf on the fly Is not achieved, tape motion will cease. DONE will set when the command is finished or an error has occurred.

Possible Errors:

1) Same as READ Command,

NOTE: Since a READ or WRITE Command will normally result in BMC or DCH activity, It is imperative that the word counter (DOC) and address counter (DOB) are initialized prior to the start pulse.

# 5.2.3 WRITE END OF FILE

Start will set busy (Iilegal and done sets if no write ring) and the tape unit will move forward and write one file mark. DONE sets when the command Is completed. |

# 5.2.4 REWIND

Start does not set BUSY, selected tape unit will rewind at high speed. The unit will not be ready until the tape Is stopped at the BOT marker. Other units are available for commands while this unit is rewinding. DONE does not set when command Is completed.

# 5.2.5 SPACE FORWARD

When start sets BUSY, forward tape motion starts. When unit reaches a record gap the Coupler then makes the decision whether to continue onto the next record gap or to stop tape motion. It will stop under any of the following conditions: word count overflowed, file mark was detected, or last record spaced contains EOT marker.

The word counter should be loaded with two's complement of the desired number of records to be spaced prior to start pulse. The maximum number of records to be spaced Is 64K. DONE will set after command completion and the file mark status bit will be set if a file mark was encountered.

lf the drive Is a streamer, high speed will be selected automatically after four records, to greatly Increase file access time.

# 5.2.6 SPACE REVERSE

Start sets BUSY. If the selected tape unit Is at load point, no tape motion will take place. DONE and illegal will set. If the tape unit Is not at a load point, tape motion will continue until the word count overflows, a file mark is encountered, or load point Is reached.

The word counter Is handled the same way as the SPACE FORWARD command: When the command Is compieted, DONE will set. If the Coupler Is connected to a streaming drive, high speed will be selected automatically after ten records.

### 5.2./ ERASE

When start sets BUSY and a write ring Is on the reel, the tape unit will erase approximately 3.5 inches of tape. The amount of tape erased varies somewhat with different drive manufacturers. (Refer to the drive manual for the actual amount). DONE sets when the command is completed.

# 5.2.8 SET CONTROL MODE

A SET CONTROL MODE command Is Issued by doling a DOA with a start pulse. BUSY sets and stays set while The Coupler Is setting Internal parameters according to the data received from the DOA command. The selections available to the user are as follows:

1) enable or disable automatic re-try  $2)$ enable or disable erase before write re-try when re-trying Is enabled 3) enable or disable status polling

When the command is complete, DONE will set.

# 5.2.9 SET DRIVE MODE (ENCODING)

This command Is Issued by sending a DOA command with a start pulse. The BMX-2 will then select the density of the selected tape drive If the mounted tape is at BOT and the unit Is ready and on-line. lf these conditions are not met, DONE will set, along with the ILLEGAL bit In the DIA status word.

The density cholces are PE, (bit <sup>7</sup> of DOA <sup>=</sup> 1), and NRZ! If your drive Is a PE, NRZI type, or GCR If drive is PE, GCR. Upon command completion, DONE will set.

#### 3.2.10 READ NON=STOP

This command is Identical to the READ command except that when this command Is recelved by the Coupler it Is understood that another READ Is going To follow within 1MS from the time DONE was set from the previous read. The advantage to this Is That the Coupler will know that It can switch to high speed and wlll be reinstructed fast enough so That It will not have to reposition before starting The next READ and run on the fiy at high speed. (Dual speed [s specified In the Configurator Program. Refer to Section 2.10).

NOTE: If the 1MS time is not met the drive may have to stop and reposition, consequently running less efficiently than If you were To use the normal READ command.

# 2.3 6300/4307 PROGRAM CONTRO

# 5.5.1 INSTRUCTION FORMAT

Although the Individual bit definitions may vary from .<br>Although the Individual bit definitions may vary fr<br>6026 to 6300/4307., instruction format is identical. For Instruction format of 6300/4307 refer to Section<br>
For Instruction format of 6300/4307 refer to Section<br>
5.1.<br>
5.3.2 DOA = SEND COMMAND  $5.1.$ 

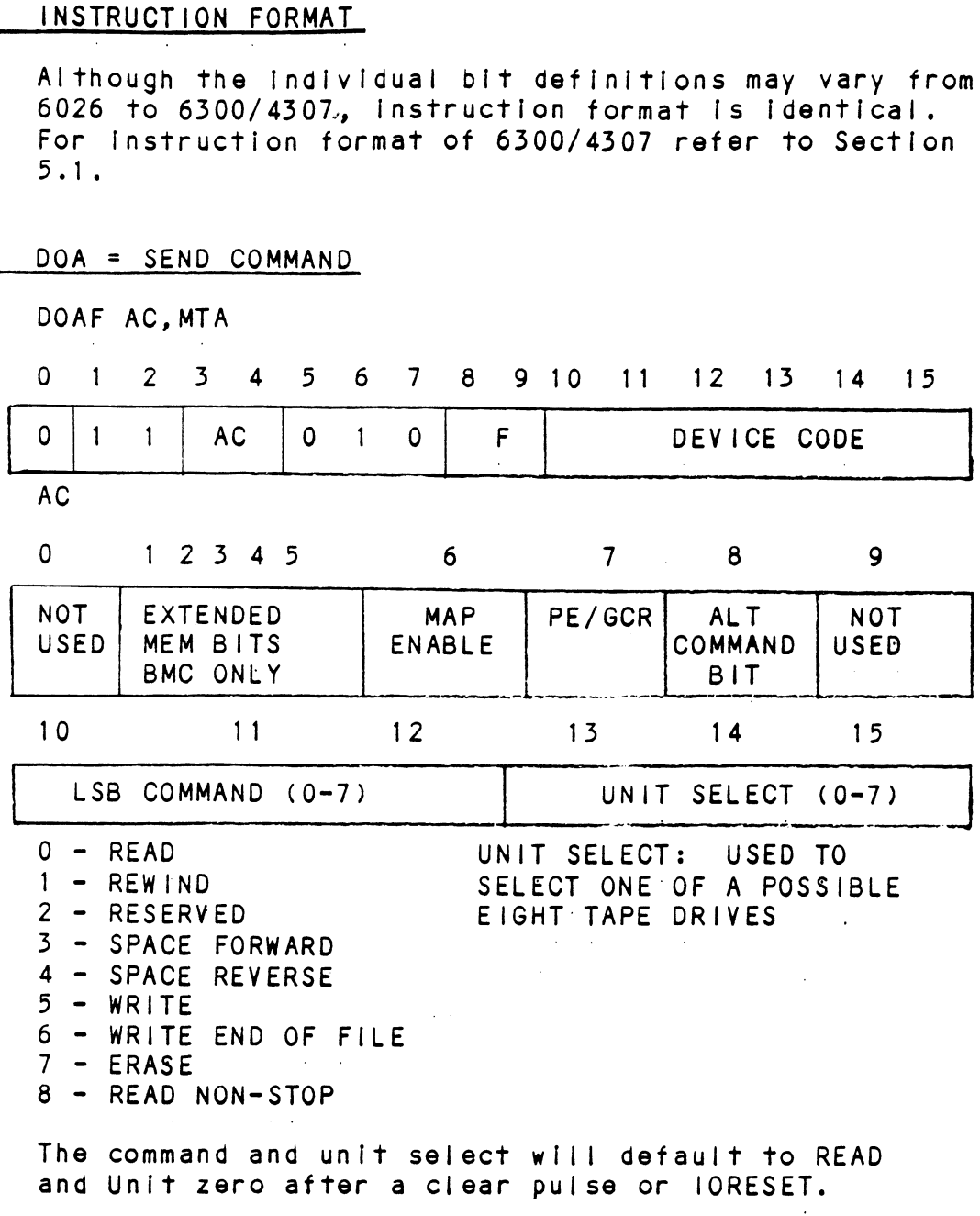

The Coupler addresses up to 8 tape drives but only The Coupler addresses up to 8 tape drives<br>one command can be done at a time with the exception of rewind.

(BIT 0) EXTENDED MEMORY BITS  $(BITS 1-5)$ MAP ENABLE (BIT 6) PE SELECT (BIT 7) Reserved, must be zero, Extended memory address used Extended memory address use<br>only when the data transfer only when the data transfer method selected is BMC. When BIT 6, MAP ENABLE, is a one<br>these bits are translated from 5 address bits to 9. Which 9 bits they select depends upon the value with which one selected map slot has been loaded. When BIT 6 ls a zero, there Is no map is a zero, there is no map<br>translation. In this case,  $\begin{array}{lllllllllllllllllllll} \texttt{the 5 & earrow and ed bits represent} \ \texttt{the upper 5 bits of a 21 bit} \end{array}$ memory address. When 1, enables mapped memory address translations. Can be address translations. Can be<br>used only when running on the used only when running on the<br>BMC and system 1/0 is mapped. When 1, selects the PE

recording format on remotely selected tape drives, Effective use of this bIt can be achieved after first running the Configurator. Refer to Section 2.10 of this manual. - Most significant bit of the

ALT COMMAND BIT (BIT 8) NOT USED (BIT 9) command code. - IGNORED

 $5 - 16$ 

DOBF AC,MTA

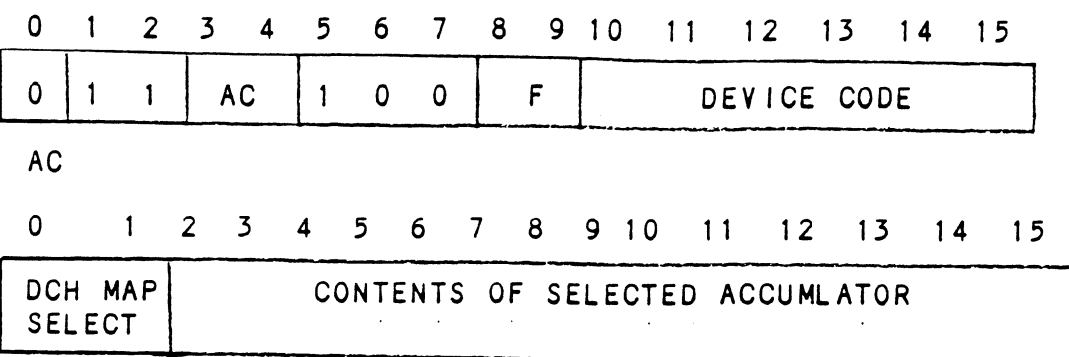

The contents of Selected Accumulator will be loaded Into the address counter of the Coupler. This will become the starting address for the next command That requires the DCH or BMC (READ or WRITE).

When running on the DCH BIT 0 Is the map A or B select. In the selection of the selection of the selection of the selection of the selection of the selection

BIT 0 = 0 >>>> Select DCH MAP A  $= 1$  >>>> Select DCH MAP B

When running on the BMC, BIT 0 should be used Simply as the next higher address bit from BIT 1.

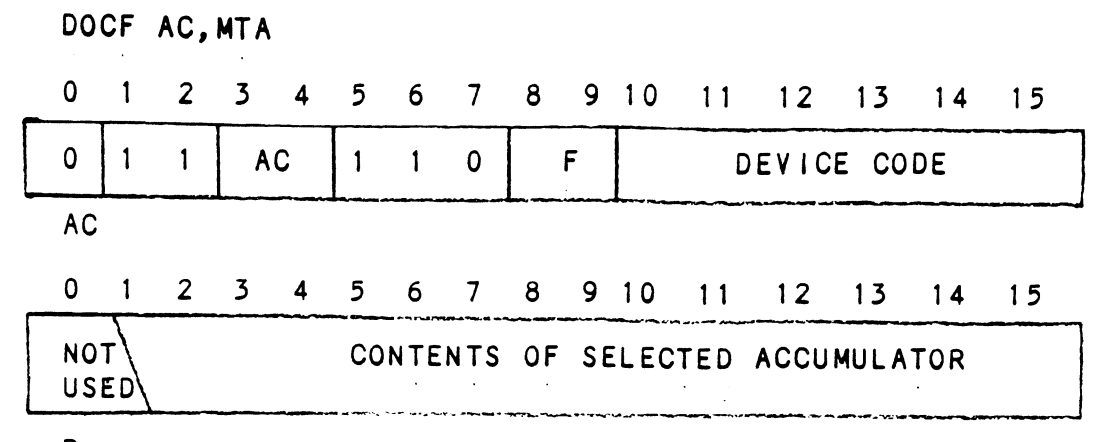

Program must place two's complement of desired word count into Selected Accumulator before this Instruction Is executed.

Spacing Forward/Reverse - Place two's complement : Of the maximum number of records to be spaced.

#### 5.3.9 DIA = READ STATUS WORD ONE

Refer to Section 5.2.4 of this manual for individual bit representations and Instruction format, with the exception of BIT 12. BIT 12, In The 6300/4307 DIA status word, Is not used and wil! always be zero,

 $\Delta \sim 10^{-10}$
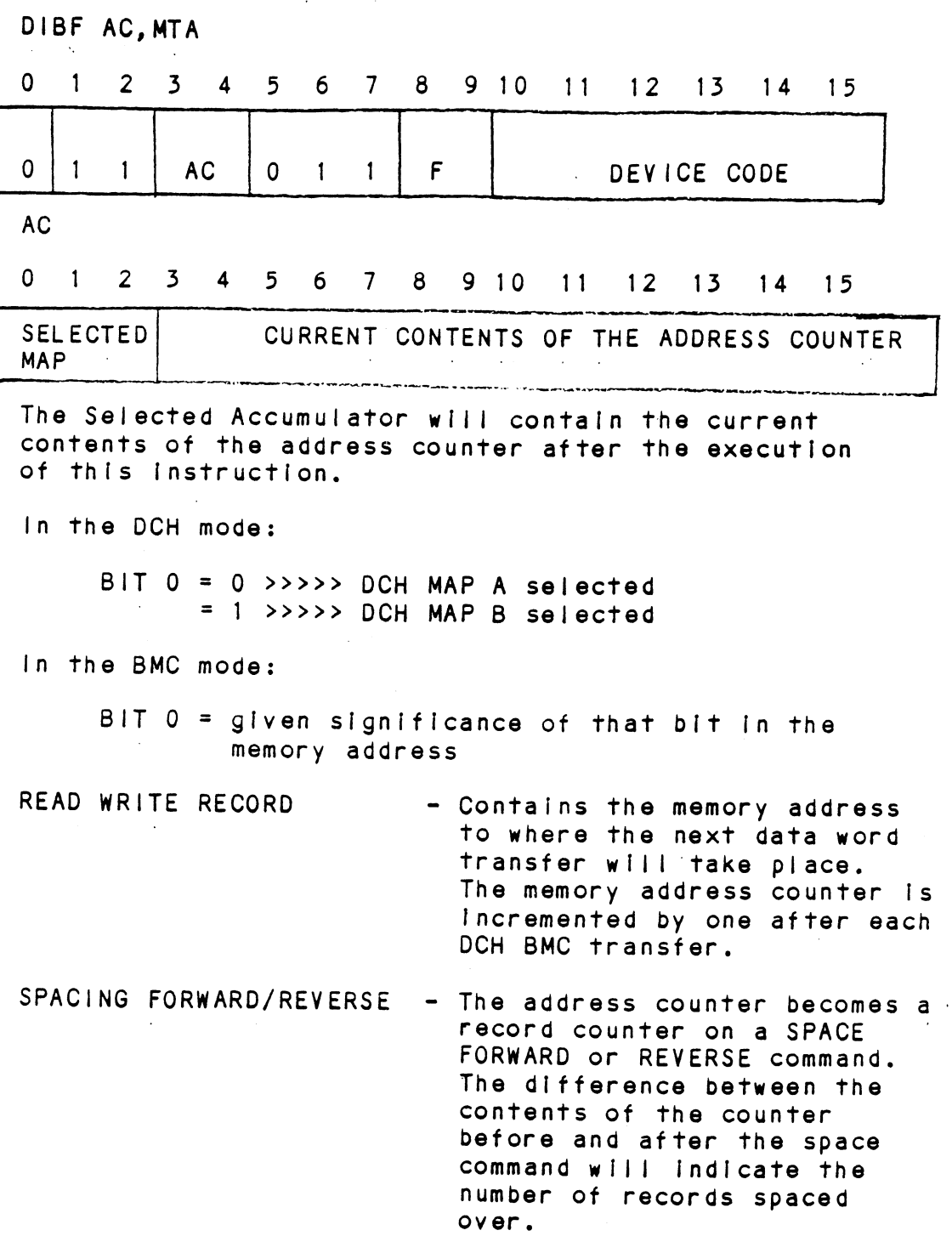

 $\hat{\mathcal{L}}$ 

 $\mathsf{r}$ 

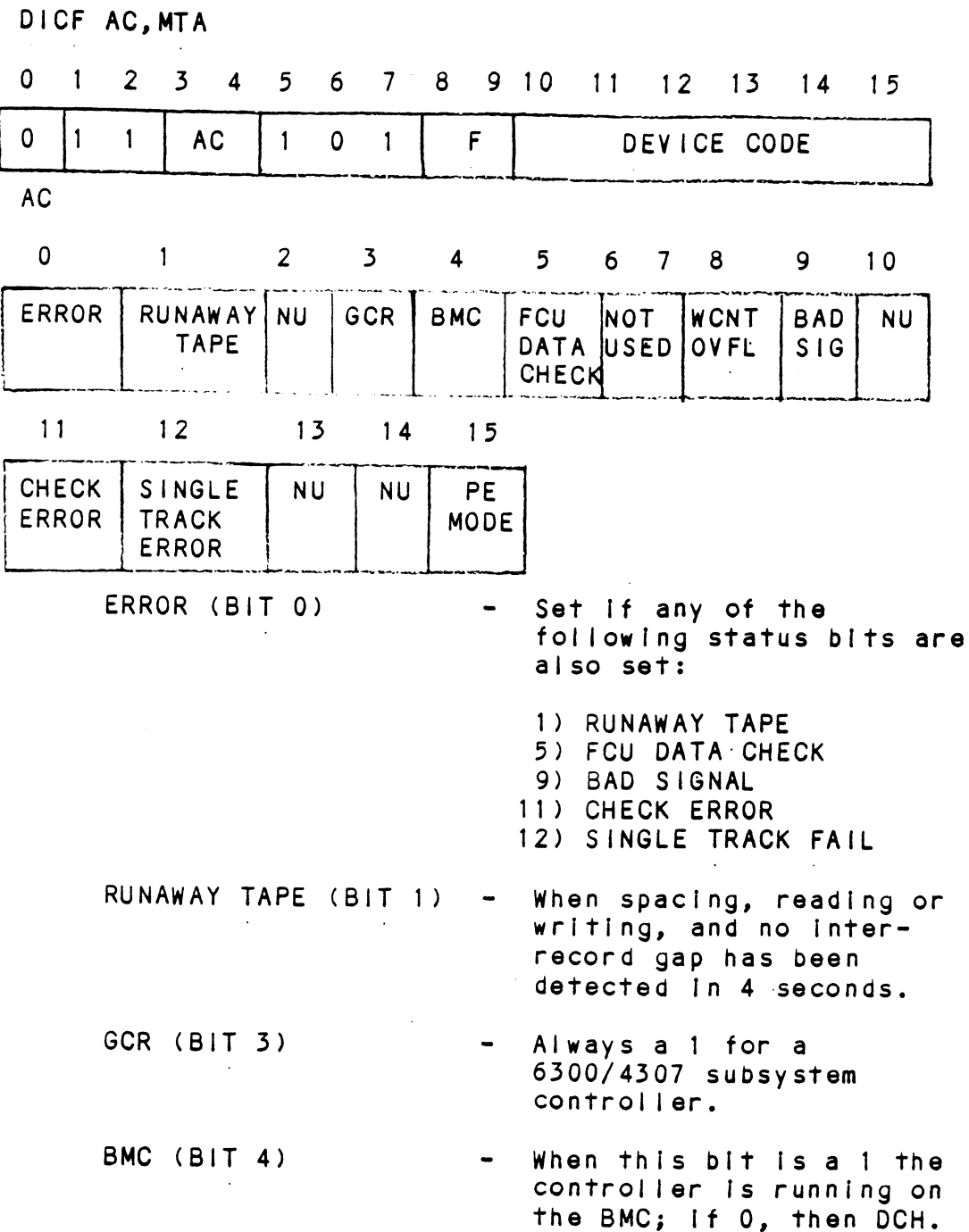

 $\sim 10$ 

 $\ddot{\phantom{a}}$ 

 $\sim$ 

 $\lambda$ 

 $\sim 10$ 

 $\bar{\alpha}$ 

 $\sim 10$ 

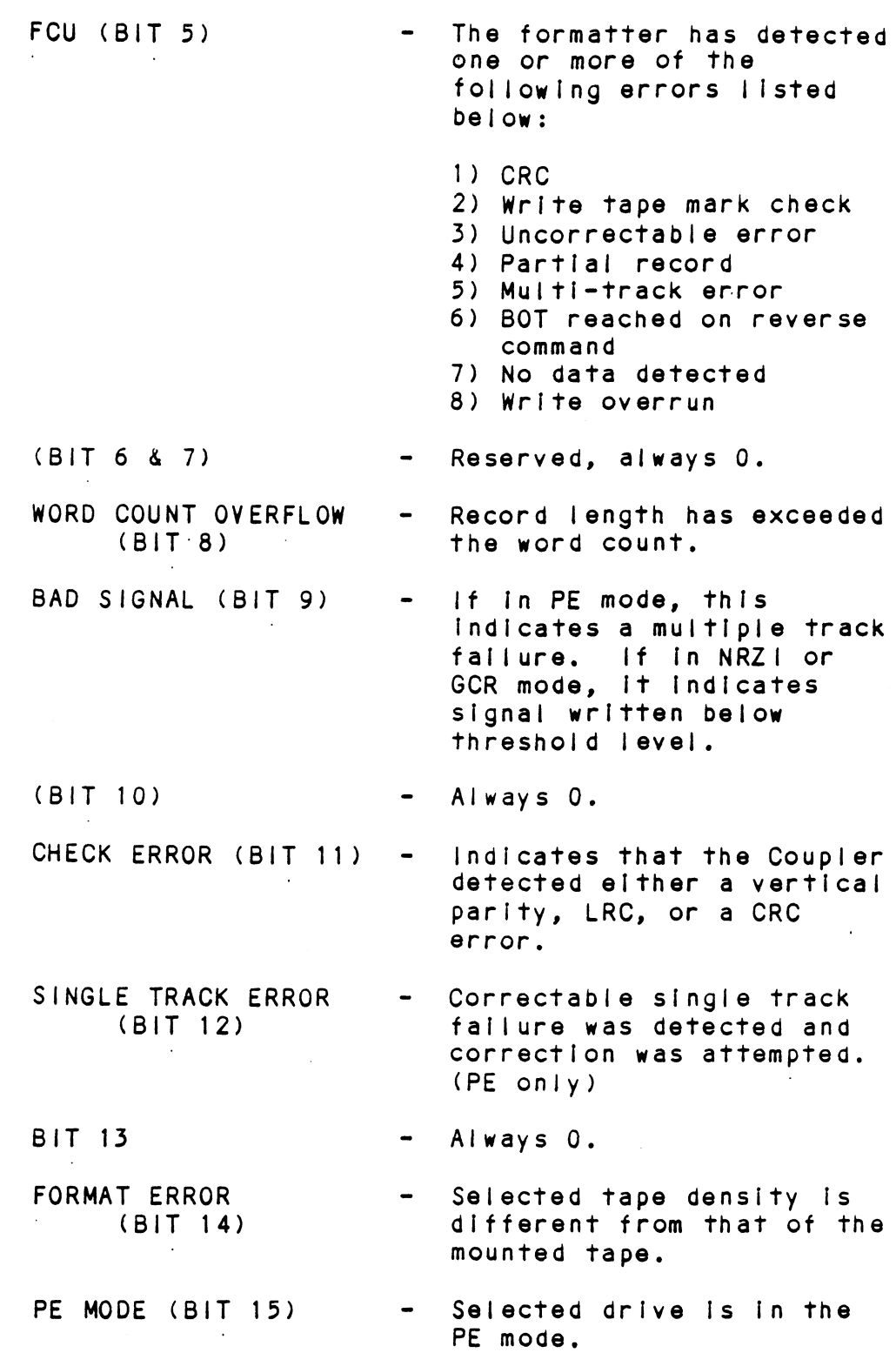

 $\mathcal{A}^{\mathcal{A}}$ 

 $\ddot{\phantom{a}}$ 

# 5.4 6300/4307 COMMAND DESCRIPTIONS

Refer to Section 5.2 of this manual for command descriptions with these exceptions:

- 1) SET CONTROL MODE Is not supported In 6300/4307.
- 2) The drive mode (density) Is selected by including the density select bit (BIT 7 of DOA) along with the WRITE command you are trylng to atong with the while command , a set DRIVE MODE command supported in 6300/4307.)

# APPENDIX A

# APPENDIX<br>A.O INSTALLING BMX-2 UNDER DG/UX

# A.1 NOTES

 $\mathcal{C}$ 

The BMX-2 Tape Coupler provides full emulétion intecration of start/stop or streaming tape drives with industry standard (Pertec) embedded formatters that employ PE, GCR, NRZI, and other recording formats into Data General MV series minicomputers using DG/UX.

Supports Remote Density Select capability under OG/Ux.

Changes to existing DG/UX software are not neccessary.

DG/UX 6026 AOS emulaticn is mtb, 6300/4307 emulation is mtd.

For an overview of the BMX=2, please read Section 1.0 in the BMX-2 Technical Manual. Changes to e<br>DG/UX 6026 A<br>For an overv<br>BMX-2 Techni<br>A.2 INSTALL ATION

Follow Section 2.0 in the BMX-2 Technical Manual for proper installation and configuration of the Coupler.

For proper system installation and configuration, refer to Data General's DG/UX System Administrator Guide.

# A.3 TROUBLE= SHOOTING

For error description, diaanostic, and trouble-shcotina techniques, read Section 3.0 of the BMX-2 Technical Manual.

Below are some common error codes that could be reported by the host computer when using voicopy, tar, or cpio:

wolcopy

- \* Error Code 6, in GCR mode Meanina: No such device or address. 1/0 on a special file No such device or address. I/O on a special file<br>refers to a sub-device that does not exist, or<br>that extends beyond the limits of the device. It that extends beyond the limits of the device. It<br>may also occur when a device is not on-line or no read Section 3.0 of the BMX-2 Technical Manua<br>ome common error codes that could be reported<br>mputer when using volcopy, tar, or cplo:<br>e 6, in GCR mode<br>No such device or address. 1/0 on a special f<br>refers to a sub-device tha Meaning: No such device or address. I/O on a special filmer for states to a sub-device that does not exist, or<br>that extends beyond the limits of the device. If<br>may also occur when a device is not on-line or r<br>disk pack is
- used action. Cause: A poor quality tape for use at 6250 bpl is being<br>used action.<br>Solution: Use a higher quality tape at 6250 bpl.

 $A - 1$ 

\* Error Code 28

Meaning: No space left on device. Ouring a write to an ordinary file, there is no space left on the device on which to write.

Cause: The length of the reel of tape being used was incorrectly specified.

Solution: Specify a shorter length for the reel of tape or use a longer tape.

# cplo

\* Error Code 6, In GCR mode (see volcopy description) \* Error Code 28 (see volcopy description) \* Errno: 5, Can't write output (NOTE: Errno is the correct display) \* Errno: 5, Can't read input Possible Causes: - a data late has occurred - an illecal operaticn has occurred - a parity error has occurred - @ bad tape status has occurred - an odd number of characters has been read within the record

# tar

\* Tape write error Tape read error Possible Causes: - a data late has occurred - an illegal operation has occurred - a parity error has occurred - @ bad tape status has occurred - an odd number of characters has been read within the record

### $A.4$ USAGE GUIDELINES

Tape Density Select Considerations: if a manual or fIxed censity select drive type Is chosen from the BMX-2 Configurator, the tape mode density should always be set to medium (1600 bpi), regardiess of the manually selected or fixed density of the tape drive. This applies to both 6026 and 6300/4307 emuiations.

For further guidelines, refer to Data General's DG/UX System Administrator Guide, /UX Family Administrator Reference Manual, and OG/UX System Operator Guide.

### $A.5$ PROGRAMMING NOTES

Read Section 5.0 of the BMX-2 Technical Manual.

Refer to the /UX Family Programmer Reference Manual.

### A.6 RESTRICTIONS.

 $\ddot{\phantom{a}}$ 

The BMX-2 Software Support Package cannot be loaded onto disk. Support programs must be loaded from tape.

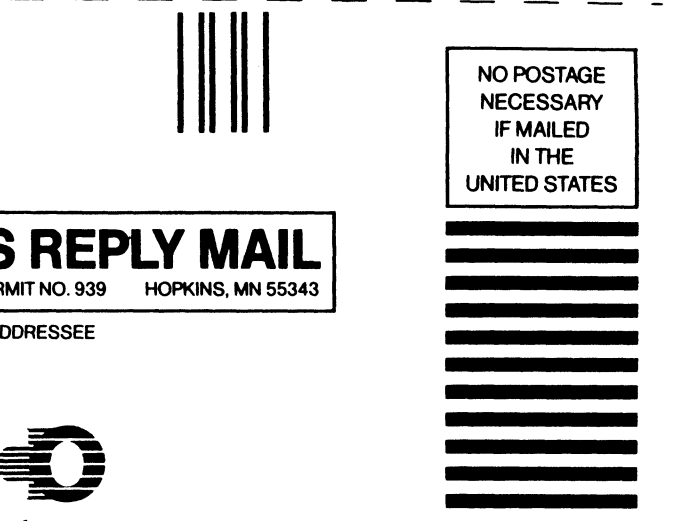

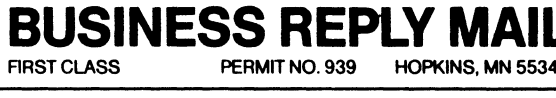

POSTAGE WILL BE PAID BY ADDRESSEE

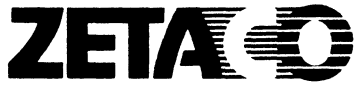

6850 Shady Oak Road Eden Prairie, MN 55344

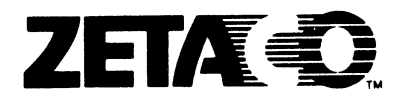

# Please give us your comments.

Please use this form to send us your comments regarding this Technical Manual. Your input is greatly appreciated! Problems will be promptly addressed and action taken as necessary. If you wish a written reply, please furnish your name and mailing address. Thank you.

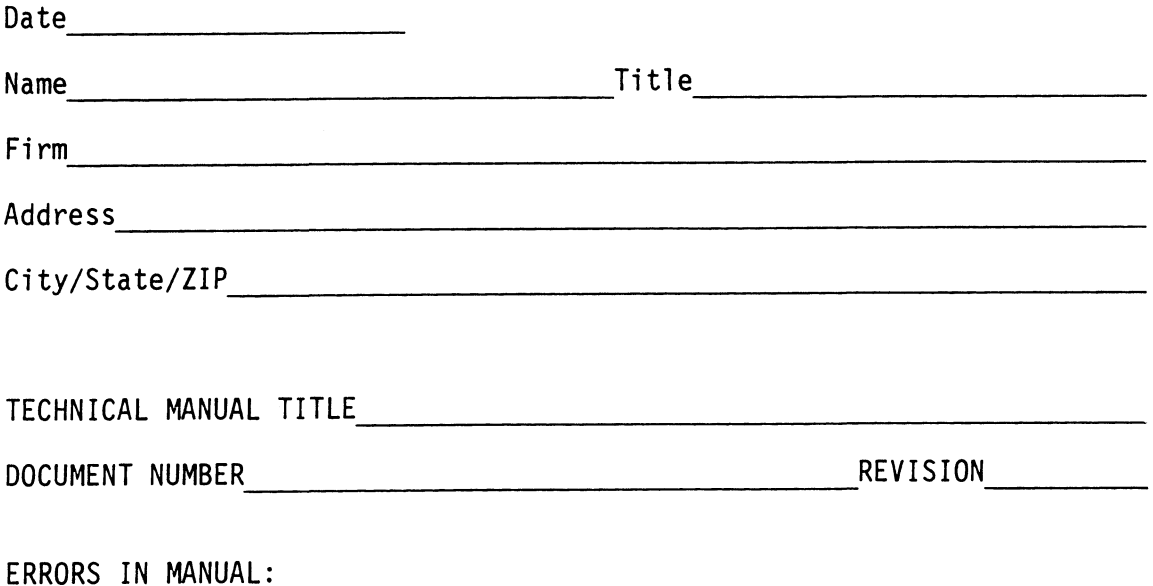

SUGGESTIONS FOR IMPROVING EITHER THE MANUAL OR THE PRODUCT: